# **PowerPlant X 1.0 Developer's Guide**

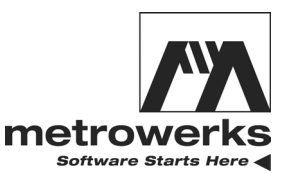

Revised 2003/08/13

Metrowerks, the Metrowerks logo, and CodeWarrior are registered trademarks of Metrowerks Corp. in the US and/or other countries. All other tradenames and trademarks are the property of their respective owners.

Copyright © Metrowerks Corporation. 2003. ALL RIGHTS RESERVED.

**The reproduction and use of this document and related materials are governed by a license agreement media, it may be printed for non-commercial personal use only, in accordance with the license agreement related to the product associated with the documentation. Consult that license agreement before use or reproduction of any portion of this document. If you do not have a copy of the license agreement, contact your Metrowerks representative or call 800-377-5416 (if outside the US call +1-512-996-5300). Subject to the foregoing non-commercial personal use, no portion of this documentation may be reproduced or transmitted in any form or by any means, electronic or mechanical, without prior written permission from Metrowerks.**

Metrowerks reserves the right to make changes to any product described or referred to in this document without further notice. Metrowerks makes no warranty, representation or guarantee regarding the merchantability or fitness of its products for any particular purpose, nor does Metrowerks assume any liability arising out of the application or use of any product described herein and specifically disclaims any and all liability. **Metrowerks software is not authorized for and has not been designed, tested, manufactured, or intended for use in developing applications where the failure, malfunction, or any inaccuracy of the application carries a risk of death, serious bodily injury, or damage to tangible property, including, but not limited to, use in factory control systems, medical devices or facilities, nuclear facilities, aircraft navigation or communication, emergency systems, or other applications with a similar degree of potential hazard**.

USE OF ALL SOFTWARE, DOCUMENTATION AND RELATED MATERIALS ARE SUBJECT TO THE METROWERKS END USER LICENSE AGREEMENT FOR SUCH PRODUCT.

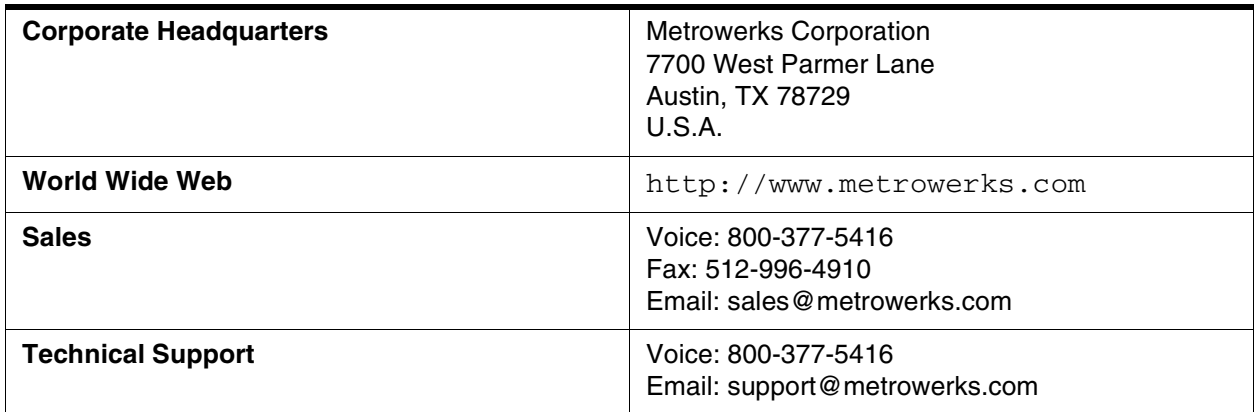

### **How to Contact Metrowerks**

# **Table of Contents**

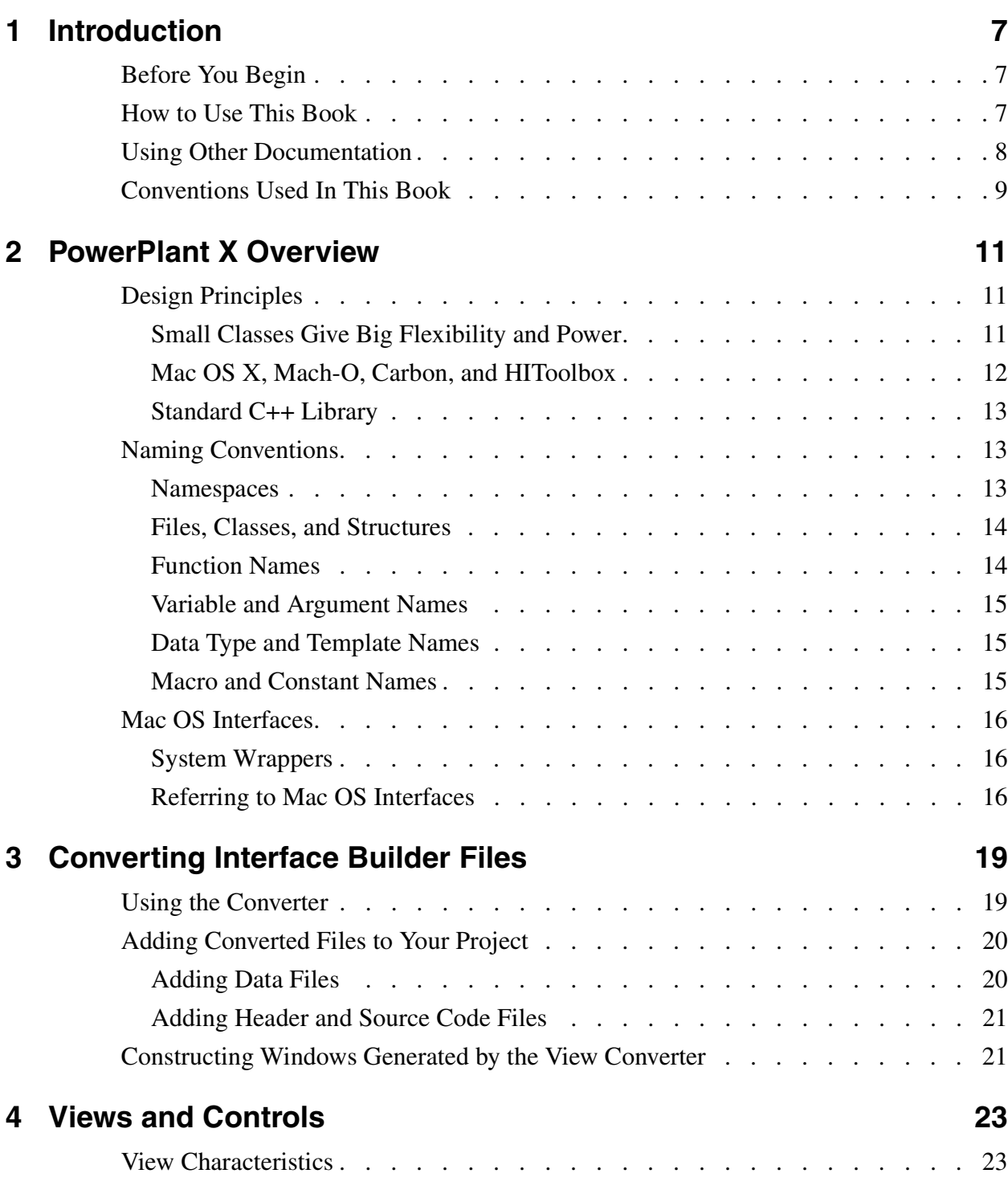

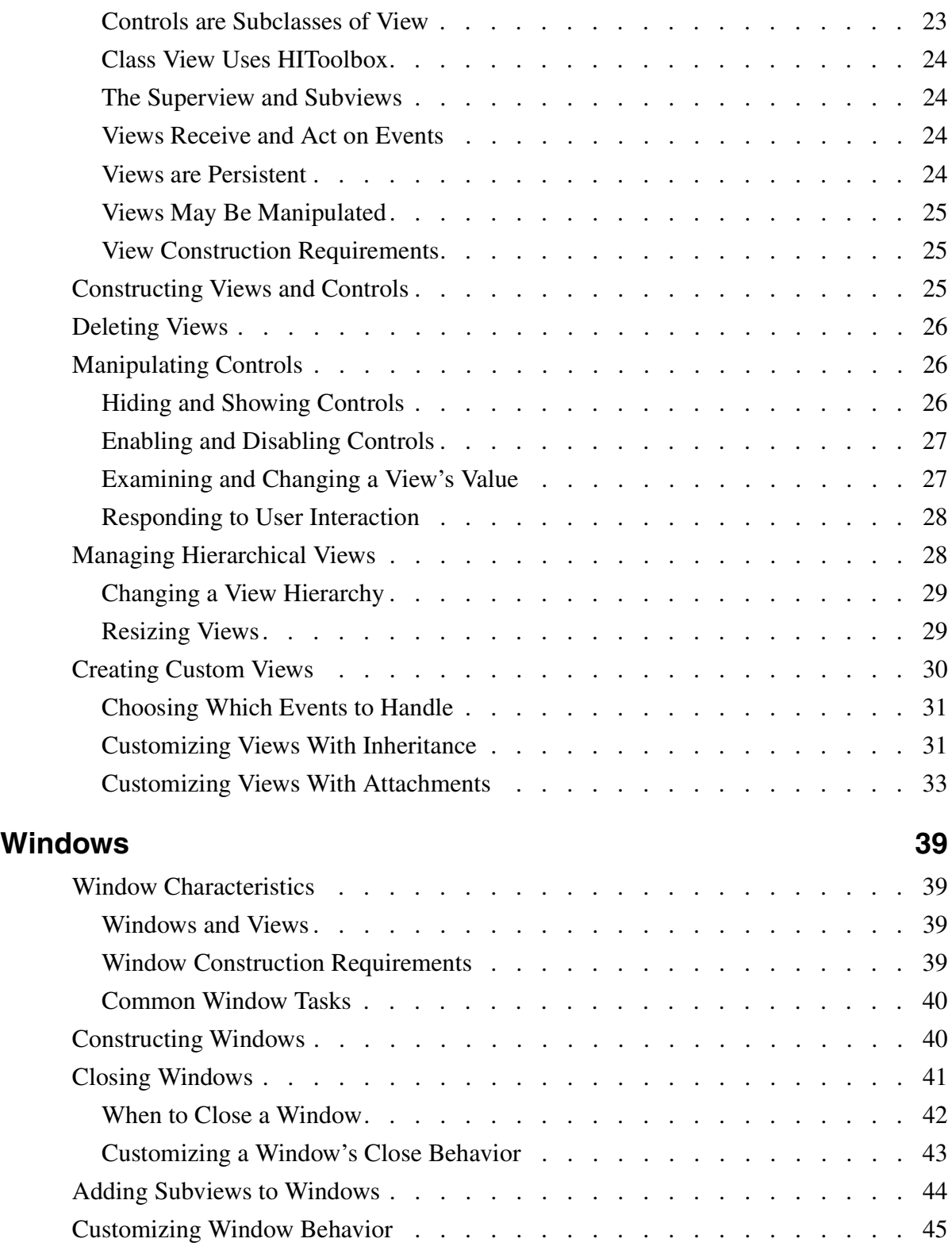

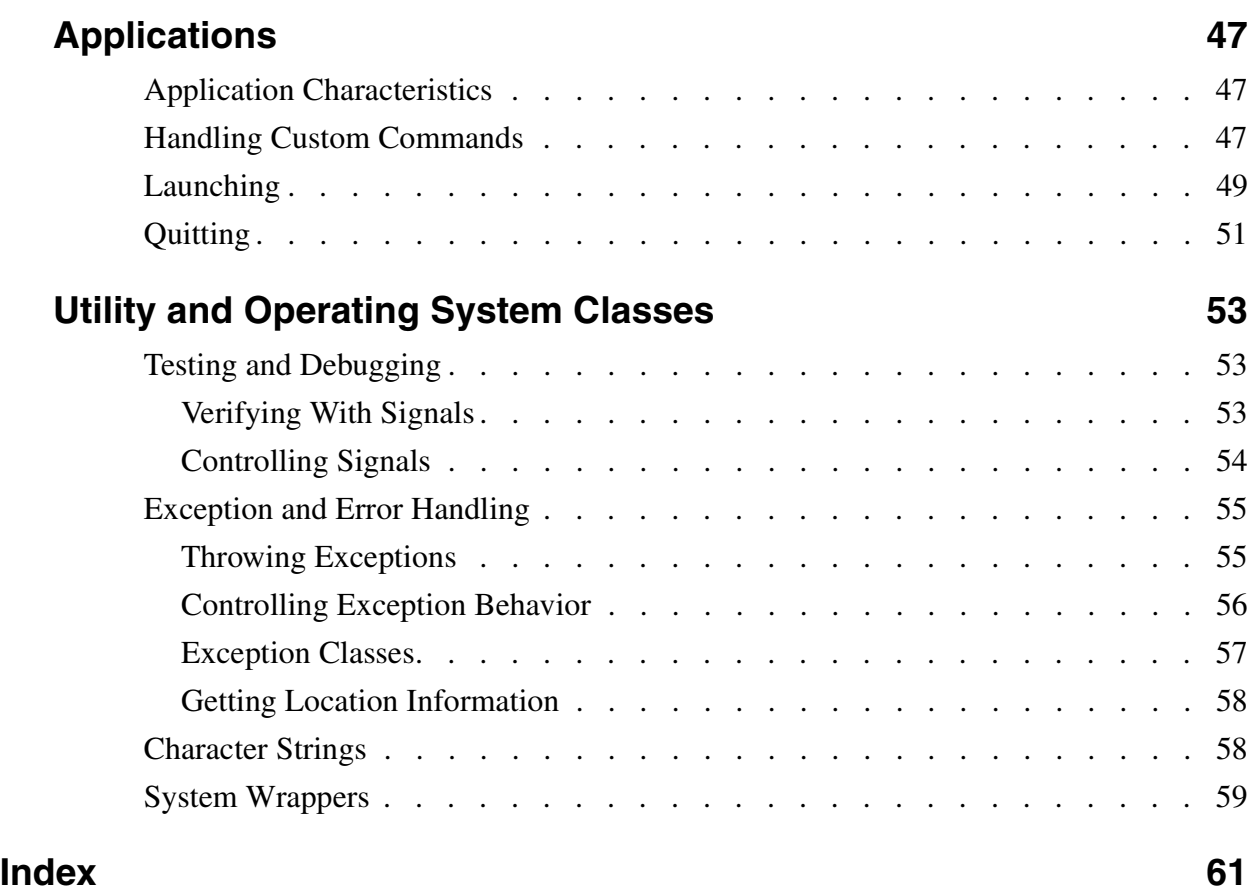

**Table of Contents**

# <span id="page-6-0"></span>**Introduction**

Mac OS X is an impressive operating system. It is responsive, stable, and offers a rich variety of sophisticated and intuitive managers and services to interact with the user.

Designing and developing an application for Mac OS X is not easy, however. To be successful and effective, an application must carefully handle countless details. Consequently, you, the application's developer, must also work hard. Thankfully, the PowerPlant X framework solves many of the problems you normally handle during development.

PowerPlant X is an application framework written in C++. It uses the Carbon interfaces in Mac OS X to provide significant parts of an application for you. The PowerPlant X framework is simple and flexible to use, but powerful and expressive. Let the PowerPlant X framework handle the details while you concentrate on the bigger, more interesting issues.

# <span id="page-6-1"></span>**Before You Begin**

Before you begin reading this book, you should be familiar with some topics that this book does not cover:

- <span id="page-6-3"></span>• Mac OS X software development, including the Carbon layer and HIToolbox features
- the C++ programming language, including the Metrowerks CodeWarrior C/C++ compilers and other tools for Mac OS X software development
- the CodeWarrior Integrated Development Environment (IDE)

# <span id="page-6-2"></span>**How to Use This Book**

To learn why you should take advantage of the PowerPlant X framework, read this chapter and <u>["PowerPlant X Overview."](#page-10-3)</u> These chapters introduce the PowerPlant X framework. They describe the framework's design, its conventions, and other information that you will find helpful while using the PowerPlant X framework.

After reading these general chapters, pick and choose among the remaining chapters to learn about specific parts of the framework. Each of these chapters introduces a small part of the framework, how it works, and how to use it in your application.

These chapters illustrate how to use the PowerPlant X framework with source code listings. Many of these listings are taken from the example projects for the PowerPlant X framework. To examine and try out these projects, go to this folder

```
Metrowerks Folder/(CodeWarrior Examples)/Mac OS X Examples/
PowerPlant X/
```
where *Metrowerks Folder* is the folder where you installed your CodeWarrior software and documentation for Mac OS X.

# <span id="page-7-0"></span>**Using Other Documentation**

[Table 1.1](#page-7-1) list other CodeWarrior documentation that is related to this guide.

### <span id="page-7-1"></span>**Table 1.1 Related CodeWarrior documentation**

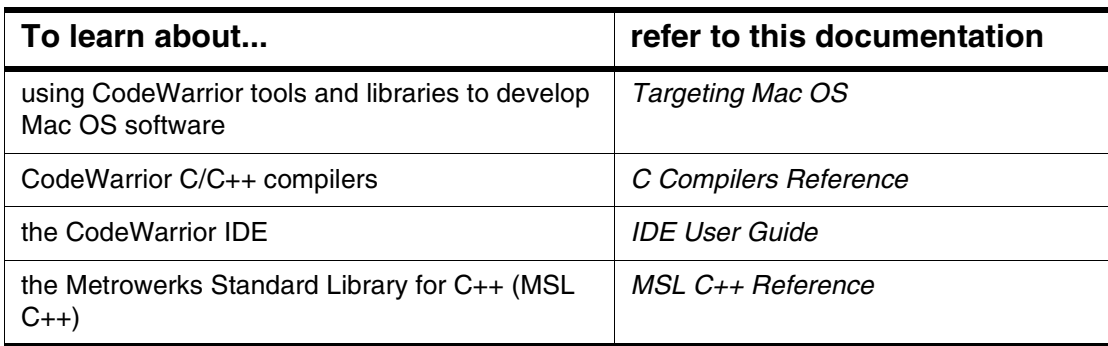

[Table 1.2](#page-7-2) lists the documentation for Mac OS X application programming interfaces (APIs) that the PowerPlant X framework uses. Apple Computer, Inc. publishes this documentation at

http://developer.apple.com.

#### <span id="page-7-2"></span>**Table 1.2 Related Mac OS documentation**

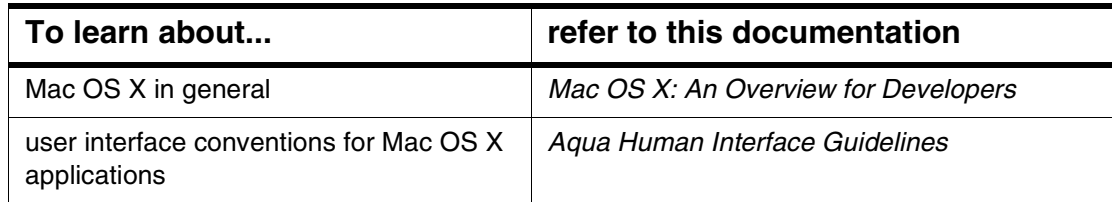

| To learn about                                                                      | refer to this documentation                                                                |
|-------------------------------------------------------------------------------------|--------------------------------------------------------------------------------------------|
| HIToolbox, the object-oriented system on<br>which Mac OS X bases its user interface | <b>Introducing HIView</b><br><b>HIObject Reference</b><br><b>HIView Reference</b>          |
| the Carbon Event manager                                                            | <b>Handling Carbon Events</b><br>Carbon Event Manager Reference                            |
| the File manager                                                                    | File Manager Reference                                                                     |
| <b>Navigation Services</b>                                                          | Navigation Services for Carbon: An Overview<br><b>Programming With Navigation Services</b> |
| the Apple Event manager                                                             | Apple Event Manager Reference                                                              |
| Bundles and property lists                                                          | <b>Bundles</b><br><b>Property Lists</b>                                                    |

**Table 1.2 Related Mac OS documentation (continued)**

# <span id="page-8-0"></span>**Conventions Used In This Book**

[Table 1.3](#page-8-1) lists the typographical formats that this book uses to denote types of information.

<span id="page-8-1"></span>**Table 1.3 Typographical conventions**

| <b>Information</b>                                                                                  | <b>Examples</b>                                                                                                    |
|----------------------------------------------------------------------------------------------------|----------------------------------------------------------------------------------------------------|
| items that appear in source code, including class<br>names, variable names, and literal values      | PPx:: Window<br>apples != oranges<br>"untitled"                                                                                                    |
| file names                                                                                          | CustomViews.mcp<br>cassert                                                                                                    |
| Internet addresses                                                                                  | http://www.metrowerks.com                                                                                                    |
| items that appear on the screen, including menu<br>commands, labels for controls, and window titles | the File menu's Close command<br>Preferences window                                                                                                    |
| new expressions or terminology                                                                      | We call an object <i>persistent</i> if it is able<br>to save its state in a permanent place,<br>typically a file, so that it may be<br>perfectly restored later. |
| placeholders for other values                                                                       | <i>newtitle</i> is the new name for the object                                                                                                    |
| titles of books                                                                                     | CodeWarrior IDE User Guide                                                                                                    |

# <span id="page-10-3"></span><span id="page-10-0"></span>**PowerPlant X Overview**

The PowerPlant X framework gets its elegance, flexibility, and power from its strong design and implementation. Read this chapter to introduce yourself to the PowerPlant X design and implementation.

- [Design Principles](#page-10-1)
- [Naming Conventions](#page-12-1)
- [Mac OS Interfaces](#page-15-0)

# <span id="page-10-1"></span>**Design Principles**

The PowerPlant X framework follows a few principles in its design and takes advantage of some Mac OS and Standard C++ technologies in its implementation:

- [Small Classes Give Big Flexibility and Power](#page-10-2)
- [Mac OS X, Mach-O, Carbon, and HIToolbox](#page-11-0)
- [Standard C++ Library](#page-12-0)

### <span id="page-10-2"></span>**Small Classes Give Big Flexibility and Power**

PowerPlant X classes are small, independent, and focused on a single purpose or task. PowerPlant X framework gets its power, simplicity, and flexibility by encouraging you to choose and combine only the classes you need to solve your programming problems rather than relying on overburdened classes with unused members.

For example, the PowerPlant X Window class encapsulates a Mac OS window. The Window class creates and removes a window on the screen. It also offers member functions to hide and show the window, and to retrieve and change its title.

By itself, such a class would only be a convenient set of function wrappers for a few Mac OS system calls. But the PowerPlant X Window class inherits from the EventTarget, Attachable, and WindowCloserDoer classes, too ([Listing 2.1\)](#page-11-1).

#### <span id="page-11-1"></span>**Listing 2.1 From class Window's declaration**

```
class Window: 
   public Attachable, // Add and remove Attachment objects.
  public EventTarget, // Receive and handle events.
   public WindowCloseDoer // Handle window-closing behavior.
{
   // ...
};
```
Inheriting from class Attachable allows you to add objects derived from class Attachment to a Window object. By adding and removing Attachment objects, you gain the ability to customize an Attachable object's behavior at runtime instead of customizing it through inheritance.

By inheriting from class EventTarget, Window objects become capable of receiving events from the Carbon Event manager. Also, class EventTarget, in turn, inherits from class Persist, which declares functions for saving and reconstructing an object from an external source, such as a file.

Class WindowCloseDoer handles the Window object's behavior when the window closes. WindowCloseDoer, in turn, inherits from SpecificEventDoer, a class for handling a precise Carbon Event. The PowerPlant X framework declares a subclass of SpecificEventDoer for each kind of event that the Carbon Event manager generates. A class gains tremendous power by inheriting from EventTarget and any number of subclasses of SpecificEventDoer, without becoming difficult to implement or modify.

By inheriting from just 3 classes, a subclass becomes a sophisticated interface that is simple to implement and use.

### <span id="page-11-0"></span>**Mac OS X, Mach-O, Carbon, and HIToolbox**

<span id="page-11-3"></span>The PowerPlant X framework takes advantage of the great, new technologies that Mac OS X introduces. PowerPlant X applications use the Mach-O executable format, the native format for Mac OS X applications.

<span id="page-11-2"></span>PowerPlant X classes use the Carbon interfaces to interact with Mac OS managers and services. The PowerPlant X classes use the Mac OS HIToolbox object system to implement user interface views and controls.

## <span id="page-12-0"></span>**Standard C++ Library**

<span id="page-12-4"></span>To manage its internal data structures, the PowerPlant X framework relies on the stability and flexibility of the ISO Standard C++ Library's container classes and other utilities.

<span id="page-12-7"></span>Items in the ISO Standard C++ Library are in the std namespace.

# <span id="page-12-1"></span>**Naming Conventions**

- [Namespaces](#page-12-2)
- [Files, Classes, and Structures](#page-13-0)
- [Function Names](#page-13-1)
- [Variable and Argument Names](#page-14-0)
- [Data Type and Template Names](#page-14-1)
- <span id="page-12-5"></span>• [Macro and Constant Names](#page-14-2)

## <span id="page-12-2"></span>**Namespaces**

The PowerPlant X header and source code files use C++ namespaces to organize its classes.

<span id="page-12-6"></span>The top PowerPlant X namespace is the PPx namespace. All PowerPlant X classes, templates, functions, and global variables are declared and defined in this namespace. (Preprocessor macros are defined outside of C++ namespaces.)

[Listing 2.2](#page-12-3) shows examples of using this namespace.

### <span id="page-12-3"></span>**Listing 2.2 Using the PowerPlant X namespace**

```
void BeginProgram()
{
   PPx::RegisterCommonXMLDecoders(); // 1
   PPx::RegisterCommonXMLEncoders(); // 2
  PPx RegisterPersistent (PPx::Window); // 3
  PPx RegisterPersistent (PPx::WindowContentView); // 4
   PPx_RegisterPersistent_(PPx::BindingsFrameAdapter); // 5
}
```
Items 1 and 2 call functions in the PPx namespace.

Items 3, 4, and 5 combine preprocessor macro calls (PPx\_RegisterPersistent\_) with names of classes in the PPx namespace (Window, WindowContentView, and BindingsFrameAdapter).

The PowerPlant X source files often use unnamed namespaces to restrict the scope of the items in the unnamed namespace to the file that they appear in.

### <span id="page-13-4"></span><span id="page-13-0"></span>**Files, Classes, and Structures**

<span id="page-13-3"></span><span id="page-13-2"></span>The names of source code files end with .cp. The names of header files end with .h. PowerPlant X files have names that begin with PPx. Some files contain classes, functions, and structures to simplify the Mac OS interfaces. The names of these files begin with Sys.

#### Examples:

```
PPxView.h
PPxView.cpp
SysCFData.h
SysCFData.cp
```
Class and structure names begin with an uppercase letter. Classes and structures that encapsulate Mac OS functions and data structures begin with Sys.

Examples: View DataFork

<span id="page-13-5"></span>SysAEHandler

### <span id="page-13-1"></span>**Function Names**

PowerPlant X functions and member functions begin with an uppercase letter. Function names are usually verbs.

Examples:

```
SetMenuCommandStatus()
```

```
RegisterCommonXMLDecoders()
```
Member functions that retrieve and change values in an object begin with Get and Set, respectively. Member functions that retrieve a logical state of an object begin with Is or Has. Examples:

```
GetClassName()
SetBindings()
```
### <span id="page-14-3"></span><span id="page-14-0"></span>**Variable and Argument Names**

Variable names begin with a lowercase letter. Variable members in a class begin with a lowercase m followed by an uppercase letter. Variable members in a structure do not begin with m. Class variables, variables declared with static in the class declaration, begin with an s followed by an uppercase letter. Examples:

mSubViews

sRootObject

Function argument names begin with in, out, or io to indicate input, output, and input/output values, respectively. Examples:

```
inPreviousState
outResult
ioCurrentName
```
## <span id="page-14-5"></span><span id="page-14-1"></span>**Data Type and Template Names**

Type names begin with an uppercase letter. Examples:

```
ObjectMapT
```
BaseT

Enumeration type names begin with an uppercase E. Examples:

EMetaTarget

ESockState

Template parameter types begin with an uppercase T. Template parameters specified with class should be a class type. Template parameters specified with typename may be any type. Examples:

TEventClass

<span id="page-14-4"></span>TEventKind

## <span id="page-14-2"></span>**Macro and Constant Names**

Macro names begin with PP<sub>x</sub>\_.

Macros that are used like functions use the same naming convention as functions, but begin with  $PPx$  and end with  $\Box$ . Macro arguments follow the same naming conventions as the items they represent. Examples:

```
PPX_Version
```
#define PPx\_Throw\_(ExceptionClass, inWhat, inWhy)

Macros that are used to control conditional compilation use underscores to separate words. Examples:

PPx\_Debug\_Exceptions

PPx\_Debug\_Signals

Constant names begin with a description of the constant's data type, which begins with a lowercase letter, followed by an underscore, followed by a description of the constant, which begins with an uppercase letter. Examples:

err\_BadParam

dataValue\_True

If the constant represents the ID of a resource, the name begins with the resource type. Examples:

MBAR\_Main ALRT\_Exception

# <span id="page-15-0"></span>**Mac OS Interfaces**

- <span id="page-15-4"></span>• [System Wrappers](#page-15-1)
- [Referring to Mac OS Interfaces](#page-15-2)

### <span id="page-15-1"></span>**System Wrappers**

The PowerPlant X framework offers several wrapper classes that simplify your application's interaction with Mac OS. For example, the PowerPlant X SysAppleEvent class encapsulates the Mac OS AppleEvent data structure, making it easier to create and manipulate. For more information, see ["System Wrappers."](#page-58-1)

## <span id="page-15-2"></span>**Referring to Mac OS Interfaces**

<span id="page-15-3"></span>Mac OS interfaces are in the global namespace. To refer to a Mac OS function, data type, structure or other item, make sure the name of the item has a "::" prefix. Listing [2.3](#page-16-0) shows an example.

### <span id="page-16-0"></span>**Listing 2.3 Using Mac OS interfaces with "::"**

```
void MyLoadMenuBar()
{
  MenuBarHandle mbar = :: GetNewMBar(128);
}
```
# <span id="page-18-0"></span>**Converting Interface Builder Files**

<span id="page-18-4"></span>The PowerPlant X View Converter application converts .nib files into PowerPlant X source code and data files. With the view converter, you can import user interface layouts that you create with Apple Computer's Interface Builder application into your PowerPlant X application. This chapter shows you how to use this tool.

- <span id="page-18-2"></span>• [Using the Converter](#page-18-1)
- [Adding Converted Files to Your Project](#page-19-0)
- [Constructing Windows Generated by the View Converter](#page-20-1)

# <span id="page-18-1"></span>**Using the Converter**

The PowerPlant X View Converter application converts Carbon window layouts in .nib files into PowerPlant X data and source code files.

To convert a .nib file into PowerPlant X data and source code files, follow these steps:

1. Drag and drop the .nib file onto this application:

<span id="page-18-3"></span>Metrowerks Folder/Other Metrowerks Tools/PPxViewConverter

where *Metrowerks Folder* is the name of the folder where you have installed the CodeWarrior tools.

- 2. In the window that appears, select the items in the .nib file that you want to convert to PowerPlant X files by clicking their checkboxes in the **Use** column
- 3. To change the name of the C++ class that the view converter creates for a window layout, click its name in the **Class Name** column to type the new class name.

The new class name must be a valid  $C++$  class name. In other words, the name must begin with an alphabetic character or underscore, followed by alphanumeric and underscore characters.

#### 4. Click **Convert to XML**.

For each window in the .nib file, the view converter creates a new PowerPlant X class that is a subclass of Window. Each new class contains data members for the subviews within the window.

The view converter stores the information for these new classes in source code and data files:

- a header file  $($ .h) declares a new subclass of the PowerPlant X  $\text{Window class}$
- <span id="page-19-2"></span>• a source code file  $(.cp)$  defines the functions of the new Window subclass
- a data file (.pobj) contains the layout information of the new Window subclass

The view converter stores these files in the same folder as the .nib file they were converted from. The new files are in a new subfolder.

# <span id="page-19-0"></span>**Adding Converted Files to Your Project**

After converting a .nib file to PowerPlant X files, you are ready to add the PowerPlant X files to your project:

- [Adding Data Files](#page-19-1)
- [Adding Header and Source Code Files](#page-20-0)

## <span id="page-19-1"></span>**Adding Data Files**

To add the converted .pobj files to your project, follow these steps.

- 1. In the CodeWarrior IDE, open the project for your PowerPlant X application.
- 2. In the project window, click the **Package** tab to see the hierarchy of folders for the application's bundle.
- 3. Place .pobj files that apply to all regions in this folder in the project window:

```
ApplicationName.app
   Contents
     Resources
```
<span id="page-19-4"></span>where *ApplicationName* is the name of your application.

4. Place region-specific .pobj files to the appropriate package folder in the project window:

ApplicationName.app Contents

```
 Resources
   RegionName.lproj
```
where *ApplicationName* is the name of your application and *RegionName* is the name of region.

### <span id="page-20-0"></span>**Adding Header and Source Code Files**

<span id="page-20-4"></span>To add the converted .h and .cp files to your project, follow these steps.

- <span id="page-20-5"></span>1. In the CodeWarrior IDE, open the project for your PowerPlant X application.
- 2. In the project window, click the **Files** tab to see the hierarchy of folders for the application's bundle.
- 3. Add the new .h and .cp files in the project window.

# <span id="page-20-1"></span>**Constructing Windows Generated by the View Converter**

After adding the converted files to your project, you are ready to refer to them in your PowerPlant X application's source code. To use the new classes, you must first register them with the PowerPlant X persistence mechanism before instantiating them.

[Listing 3.1](#page-20-2) shows an example that registers some converted classes with the PowerPlant X persistence mechanism.

### <span id="page-20-2"></span>**Listing 3.1 Registering Converted Window Classes**

```
// Include the files generated by the PowerPlant X view converter.
#include "MyDocumentWindow.h"
#include "MyProgressWindow.h"
void MyRegisterConvertedWindows()
{
 PPx RegisterPersistent (MyDocumentWindow);
  PPx_ReqisterPersistent_(MyProgressWindow);
}
```
MyRegisterConvertedWindows() registers window classes named MyDocumentWindow and MyProgressWindow. Call this function before instantiating one of these classes, typically at application startup.

[Listing 3.2](#page-21-0) shows an example that instantiates a converted window class.

### <span id="page-21-0"></span>**Listing 3.2 Instantiating a Converted Window Class**

```
MyDocumentWindow* MyCreateDocWindow()
{
   // Create a window safely.
   std::auto_ptr < MyDocumentWindow > safewind =
     PPx::XMLSerializer::ResourceToObjects < MyDocumentWindow > (
       CFSTR("MyDocumentWindow"));
   // Window was successfully created, so we no longer need the auto_ptr.
  MyDocumentWindow* wind = safewind.release();
   // Make the new window visible.
  wind->Show();
   return wind;
}
```
<span id="page-21-4"></span><span id="page-21-3"></span><span id="page-21-2"></span><span id="page-21-1"></span>MyCreateDocWindow() uses the automatic pointer class in the ISO Standard C++ Library to ensure exception safety. It calls the XMLSerializer class's ResourceToObjects() function to create a MyDocumentWindow object. ResourceToObjects() creates the object by reading the contents of the MyDocumentWindow.pobj file in the application's bundle, which was generated by the view converter application.

# <span id="page-22-0"></span>**Views and Controls**

<span id="page-22-3"></span>The View class manages user interface items that appear in a window. For example, the most frequently-used subclasses of View manage Mac OS X controls, such as radio buttons, image wells, scroll bars, and so on.

This chapter describes the View class's properties and capabilities:

- [View Characteristics](#page-22-1)
- [Constructing Views and Controls](#page-24-2)
- [Deleting Views](#page-25-0)
- [Manipulating Controls](#page-25-1)
- [Managing Hierarchical Views](#page-27-1)
- [Creating Custom Views](#page-29-0)

# <span id="page-22-1"></span>**View Characteristics**

Class View and its subclasses implement the user interface elements that appear in a window and interact with the user:

- [Controls are Subclasses of View](#page-22-2)
- [Class View Uses HIToolbox](#page-23-0)
- [The Superview and Subviews](#page-23-1)
- [Views Receive and Act on Events](#page-23-2)
- [Views are Persistent](#page-23-3)
- [Views May Be Manipulated](#page-24-0)
- [View Construction Requirements](#page-24-1)

## <span id="page-22-2"></span>**Controls are Subclasses of View**

Class View is an abstract class. This class implements the default behaviors that are common to all views. The PowerPlant X framework also implements subclasses of

<span id="page-23-4"></span>View for each kind of Mac OS control. To create your own custom views and controls, the framework offers class BaseView. BaseView is a concrete subclass of class View.

## <span id="page-23-0"></span>**Class View Uses HIToolbox**

<span id="page-23-6"></span>The PowerPlant X framework uses the Mac OS HIToolbox object system to manage the parts of a View object that interact with the operating system. Because it is based on HIViewRef, PowerPlant X classes use the HIPoint, HIRect, and HISize data types to specify coordinates and dimensions when manipulating objects derived from class View.

## <span id="page-23-1"></span>**The Superview and Subviews**

A view has a superview and may contain subviews. The PowerPlant X framework offers powerful features for managing this hierarchy:

- <span id="page-23-8"></span>• A view may add itself to a superview and a superview may remove some or all of its subviews.
- A view's visibility and whether or not is enabled are dominated by its superview; when a view becomes invisible or disabled, its superviews also become invisible or disabled, respectively.
- When a view's superview changes dimensions, it automatically resizes its subviews.

["Managing Hierarchical Views"](#page-27-1) describes the member functions that perform these tasks.

### <span id="page-23-2"></span>**Views Receive and Act on Events**

<span id="page-23-5"></span>Because they inherit from EventTarget, view objects can handle commands and Carbon Events. View objects are also attachable, allowing them to be customized at runtime.

# <span id="page-23-7"></span><span id="page-23-3"></span>**Views are Persistent**

Inheriting from EventTarget also allows objects derived from View to be persistent.

### <span id="page-24-0"></span>**Views May Be Manipulated**

Views may be shown, hidden, activated, deactivated, enabled, and disabled. Some subclasses of views, for example, views that implement Mac OS controls, may also have their values changed and retrieved.

["Manipulating Controls"](#page-25-1) describes the member functions that perform these tasks.

### <span id="page-24-1"></span>**View Construction Requirements**

Like other PowerPlant X classes that are capable of persistence, classes you derive from View must meet these requirements to be properly constructed:

- <span id="page-24-5"></span>• a default constructor
- <span id="page-24-4"></span>• override the InitState(), Initialize(), and FinishInit() functions

Override the InitState() function to initialize data members from persistent external data that superclasses of your View subclass do not read. Your InitState() function should call the InitState() function of your class's immediate superclass.

Override Initialize() to initialize data from function arguments. Your Initialize() function should call the Initialize() function of your class's immediate superclass.

Override FinishInit() to complete any initialization your object needs that is common to both persistent and regular construction. In other words, FinishInit() allows you to avoid redundant initialization tasks shared by InitState() and Initialize().

["Creating Custom Views"](#page-29-0) shows you how to use this style of object construction.

# <span id="page-24-2"></span>**Constructing Views and Controls**

To instantiate a control and place it in a superview, use the CreateView() function. [Listing 4.1](#page-24-3) shows an example.

#### <span id="page-24-3"></span>**Listing 4.1 Creating a control**

```
void MyAddLabel(
   PPx::View* inSuperView,
   CFStringRef inText,
   const HIRect& inFrame)
{
```
}

```
 PPx::StaticText* label = PPx::CreateView < PPx::StaticText > (
   inSuperView, 
   inFrame, 
   PPx::visible_Yes, 
   PPx::enabled_Yes, 
   inText, 
   nil);
```
The CreateView() function instantiates a new view object on the heap, adds it to a superview, configures its appearance and state, then calls its Initialize() and FinishInit() functions.

To place a View object in a window's content are, call the window's GetContentView() function. Use the result of this function as the superview argument when calling the CreateView() function.

# <span id="page-25-0"></span>**Deleting Views**

<span id="page-25-5"></span>To remove the view from its superview without destroying it, call the view's RemoveFromSuperView().

<span id="page-25-3"></span>To destroy a view, including removing it from its superview, use the delete operator. The View class's destructor destroys its subviews recursively, then removes itself from its superview.

# <span id="page-25-1"></span>**Manipulating Controls**

The View class provides functions that directly manipulate the HIView object that a View object contains:

- <span id="page-25-4"></span>• [Hiding and Showing Controls](#page-25-2)
- [Enabling and Disabling Controls](#page-26-0)
- [Examining and Changing a View's Value](#page-26-1)
- [Responding to User Interaction](#page-27-0)

## <span id="page-25-2"></span>**Hiding and Showing Controls**

<span id="page-25-6"></span>To show or hide a view, call the SetVisible() function. To check to see if a view is visible, call its IsVisible() function.

A view retains the status of its visibility even when its superview's visibility changes. When a superview becomes invisible, all of its visible subviews also become invisible. When a superview is made visible, any of its previously-visible subviews become visible again. Subviews that were previously invisible remain invisible.

### <span id="page-26-0"></span>**Enabling and Disabling Controls**

<span id="page-26-3"></span>To enable and disable a view, call the SetEnabled() function. To check to see if a view is enabled, call its IsEnabled() function.

Like its visibility, a subview retains its enabled status when its superview's enabled state changes. For example, when a superview becomes disabled, its subviews retain their status even though they are also disabled. When the superview later becomes enabled, its subviews that were previously enabled become enabled again and its subviews that were previously disabled remain disabled.

# <span id="page-26-1"></span>**Examining and Changing a View's Value**

[Table 4.1](#page-26-2) lists the member functions in the View class that manipulate a view's value. Many Mac OS user interface controls use the value to specify the control's appearance and behavior. For example class Slider provides a Mac OS slider control. The control's minimum and maximum specify the slider control's range. The control's value specifies the position of the slider's thumb.

| To do this                        | call this member function |
|-----------------------------------|---------------------------|
| change the control's value        | SetValue()                |
| retrieve the control's value      | GetValue()                |
| change the control's minimum      | SetMinValue()             |
| retrieve the control's minimum    | GetMinValue()             |
| change the control's maximum      | SetMaxValue()             |
| retrieve the control's maximum    | GetMaxValue()             |
| change the control's text label   | SetTitle()                |
| retrieve the control's text label | GetTitle()                |

<span id="page-26-2"></span>**Table 4.1 Examining and changing a control's value**

### <span id="page-27-0"></span>**Responding to User Interaction**

<span id="page-27-4"></span>To respond to the events generated when a user interacts with a view, you may either create a custom view that inherits from the appropriate subclass of EventDoer, or you may add an attachment that intercepts the appropriate event. [Listing 4.2](#page-27-2) and Listing [4.3](#page-27-3) show an example of inheriting from a subclass of EventDoer to allow a control to respond to a user-generated event.

### <span id="page-27-2"></span>**Listing 4.2 Declaring an event handler to respond to user interaction**

```
class MyWizardLauncher: public PPx::RoundButton,
     public PPx::ControlHitDoer
{
protected:
   virtual OSStatus DoControlHit(
     PPx::SysCarbonEvent& ioEvent,
     ControlRef inControl,
     ControlPartCode inPartCode,
     UIn32 inKeyModifiers);
};
```
### <span id="page-27-3"></span>**Listing 4.3 Defining an event handler to respond to user interaction**

```
OSStatus MyWizardLauncher::DoControlHit(
     PPx::SysCarbonEvent& /* ioEvent */,
     ControlRef /* inControl */,
     ControlPartCode /* inPartCode */,
     UIn32 /* inKeyModifiers */)
{
     MyShowWizWindow();
     return noErr; // handled event, do not propagate
}
```
# <span id="page-27-1"></span>**Managing Hierarchical Views**

<span id="page-27-6"></span><span id="page-27-5"></span>Some views are containers for other views. For example, the PowerPlant X RadioGroup and RadioButton classes are both subclasses of View. A RadioGroup object displays a group of RadioButton objects. The RadioGroup object acts as a *superview* for a group of RadioButton objects, which are *subviews*.

A View object may have only one superview and 0 or more subviews. The PowerPlant X framework conveniently handles many of the details of working with a view's superview and subviews:

- [Changing a View Hierarchy](#page-28-0)
- [Resizing Views](#page-28-1)

# <span id="page-28-0"></span>**Changing a View Hierarchy**

<span id="page-28-3"></span>View::AddSubView() adds a subview (and the sub-subviews within it) to a view. If the subview already belongs to another superview, it is detached from its old superview before being added to its new superview.

<span id="page-28-4"></span>View::RemoveFromSuperView() removes a subview from its superview, making the subview invisible. The subview is not destroyed, it only detaches itself from its superview.

# <span id="page-28-1"></span>**Resizing Views**

<span id="page-28-2"></span>To specify how a View object behaves when the screen dimensions of its superview changes, use a FrameAdapter object to calculate a View object's new dimensions. The FrameAdapter class's AdaptFrame() member accepts the original and updated superview dimensions and the current dimensions of the view being resized. Using these arguments, AdaptFrame() calculates the view's new dimensions.

Class FrameAdapter is an abstract class. Subclasses of FrameAdapter define specific resizing policies by overriding AdaptFrame(). Class BindingsFrameAdapter is a subclass of FrameAdapter that updates a view's frame based on whether or not each side of a subview is at a fixed distance to its superview's corresponding side.

[Figure 4.1](#page-29-1) shows an example. With a BindingsFrameAdapter object, the subview locks its left, top, and right sides to its superview's corresponding sides. After resizing the superview to increase its width and reduce its height, the subview's left, top, and right sides move to stay the same distance from the superview's corresponding sides. However, the subview's bottom side remains unchanged. Consequently, the superview clips the bottom part of the subview.

### <span id="page-29-1"></span>**Figure 4.1 Using a BindingsFrameAdapter**

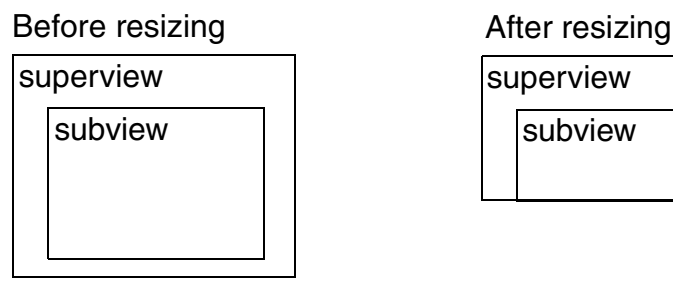

superview

subview

[Listing 4.4](#page-29-2) shows the source code that implements this behavior.

### <span id="page-29-2"></span>**Listing 4.4 Example of using BindingsFrameAdapter**

```
void MyLockLeftTopRight(View* inSubView)
{
   PPx::BindingsFrameAdapter* adapter = new PPx::BindingsFrameAdapter;
   // left, top, right, bottom
   adapter->SetBindings(true, true, true, false);
   inSubView->SetFrameAdapter(adapter);
}
```
Behind the scenes, the View class relies on the ControlBoundsChangedDoer and FrameAdapter classes to manage the way it reacts to changes in its screen dimensions.

The View class inherits from ControlBoundsChangedDoer to react to kEventControlBoundsChanged events from the Mac OS Carbon Event manager. Class View overrides this event handler class's member function, DoControlBoundsChanged(), to notify each of its subviews by calling their AdoptToSuperFrameSize() functions. This function checks to see if the subview has a FrameAdapter object. If so, it calls the FrameAdapter object's AdaptFrame() function.

# <span id="page-29-0"></span>**Creating Custom Views**

<span id="page-29-3"></span>To create your own view, use the BaseView class. BaseView is a concrete subclass of View. By itself, BaseView object does nothing. To specify how a BaseView object behaves you may either

- declare a subclass of BaseView that also inherits from event-handling classes at compile time
- add (and remove) event-handling attachments to a BaseView object at runtime

This section describes which events to handle and the kinds of custom view arrangements that the PowerPlant X framework offers:

- [Choosing Which Events to Handle](#page-30-0)
- [Customizing Views With Inheritance](#page-30-1)
- **[Customizing Views With Attachments](#page-32-0)**

## <span id="page-30-0"></span>**Choosing Which Events to Handle**

Use event handlers to implement how your custom view appears and behaves. Whether you use inheritance or attachments, your custom view must handle events to draw the view and, optionally, interact with the user. The header file PPxViewEvents.h declares event-handling classes for views. This file offer a broad range of event handlers, but this section covers the most commonly used handlers, listed in [Table 4.2.](#page-30-2)

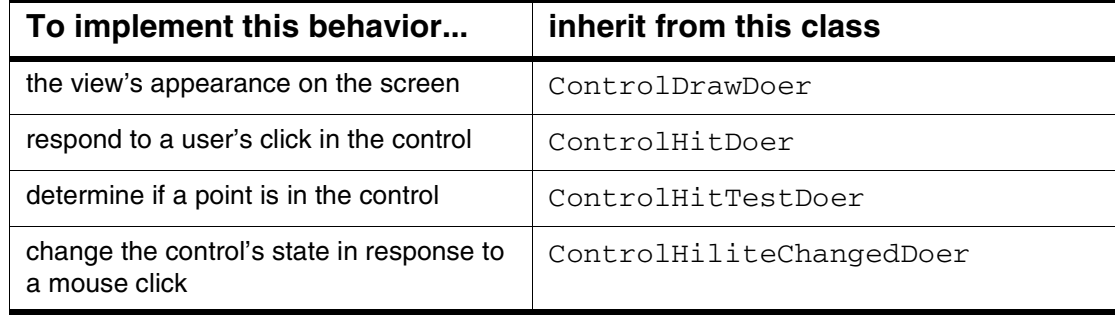

#### <span id="page-30-2"></span>**Table 4.2 Deciding which events to handle in a custom view**

### <span id="page-30-1"></span>**Customizing Views With Inheritance**

When declaring your custom view's class, derive it from BaseView and the appropriate event-handling classes that you want your custom view to act on. Listing [4.5](#page-30-3) shows an example of a custom view's class declaration.

#### <span id="page-30-3"></span>**Listing 4.5 Declaration of a custom view using class inheritance**

```
class MyButton : public PPx::BaseView,
            public PPx::ControlDrawDoer,
            public PPx::ControlHitTestDoer,
            public PPx::ControlHiliteChangedDoer {
```

```
protected:
   virtual OSStatus DoControlDraw(
     PPx::SysCarbonEvent& ioEvent,
     ControlRef inControl,
     ControlPartCode inPartCode,
     RgnHandle inClipRgn,
     CGContextRef inContext);
   virtual OSStatus DoControlHitTest(
     PPx::SysCarbonEvent& ioEvent,
     ControlRef inControl,
     const HIPoint& inHitPoint,
     ControlPartCode& outPartCode);
   virtual OSStatus DoControlHiliteChanged(
     PPx::SysCarbonEvent& ioEvent,
     ControlRef inControl);
   // Other member functions...
};
```
Class MyButton inherits from BaseView. From BaseView, MyButton receives the abilities of all objects derived from View.

MyButton also inherits from ControlDrawDoer, ControlHitTestDoer, and ControlHiliteChangeDoer, which allow MyButton to specify how it will be drawn and how it reacts to mouse movements and clicks. [Listing 4.6](#page-31-0) shows the definitions of the related member functions that handle these events.

### <span id="page-31-0"></span>**Listing 4.6 Handling inherited events in a custom control**

```
OSStatus
MyButton::DoControlDraw(
   PPx::SysCarbonEvent& /* ioEvent */,
   ControlRef inControl,
   ControlPartCode /* inPartCode */,
   RgnHandle /* inClipRgn */,
   CGContextRef inContext)
{
  HIRect frame;
   GetLocalFrame(frame);
   if (::IsControlHilited(inControl)) {
     ::CGContextSetRGBFillColor(inContext, 0.1, 0.1, 1.0, 0.3);
   } else {
```

```
 ::CGContextSetGrayFillColor(inContext, 0.5, 0.3);
   }
   ::CGContextFillRect(inContext, frame);
   return noErr;
}
OSStatus
MyButton::DoControlHitTest(
   PPx::SysCarbonEvent& /* ioEvent */,
   ControlRef /* inControl */,
   const HIPoint& inHitPoint,
   ControlPartCode& outPartCode)
{
   OSStatus result = eventNotHandledErr;
   HIRect frame;
   GetLocalFrame(frame);
   if (::CGRectContainsPoint(frame, inHitPoint)) {
     outPartCode = kControlButtonPart;
     result = noErr;
   }
   return result;
}
OSStatus
MyButton::DoControlHiliteChanged(
   PPx::SysCarbonEvent& /* ioEvent */,
   ControlRef inControl)
{
   ::HIViewSetNeedsDisplay(inControl, true);
   return noErr;
}
```
### <span id="page-32-0"></span>**Customizing Views With Attachments**

<span id="page-32-2"></span><span id="page-32-1"></span>An alternative to implementing event handling behaviors with class inheritance is to use attachments. Attachment objects offer an advantage over class inheritance: they can be added to and removed from an Attachable object at runtime. [Listing 4.7](#page-33-0) shows an example.

#### <span id="page-33-0"></span>**Listing 4.7 Using an Attachment object with a View**

```
void MyWorkWithFrame(PPx::View* inView)
{
   // Create and attach the attachment.
   MyDrawFrameAttachment* frameAtt = new MyDrawFrameAttachment;
   frameAtt->Initialize(inView);
   frameAtt->FinishInit();
   inView->AddAttachment(frameAtt);
   // Use the inView object with its new attachment.
   // Note: RemoveAttachment also destroys the attachment!
   inView->RemoveAttachment(frameAtt);
}
```
MyDrawFrameAttachment draws a rectangle around the object it is attached to. Although MyWorkWithFrame() accepts an argument of type View, MyDrawAttachment can be attached to any object that inherits from EventTarget and Attachable. (Of course, MyDrawAttachment will have no effect on the object it is attached to unless that object receives the events that MyDrawAttachment handles.)

[Listing 4.8](#page-33-1) shows the MyDrawFrameAttachment class used in [Listing 4.7.](#page-33-0)

#### <span id="page-33-1"></span>**Listing 4.8 Declaration for an Attachment object**

```
class MyDrawFrameAttachment : 
   public PPx::TargetAttachment,
  public PPx::ControlDrawDoer {
public:
   void Initialize(PPx::EventTarget* inTarget);
protected:
   virtual void InitState(PPx::ObjectState& inState);
   virtual OSStatus DoControlDraw(
     PPx::SysCarbonEvent& ioEvent,
     ControlRef inControl,
     ControlPartCode inPartCode,
     RgnHandle inClipRgn,
     CGContextRef inContext);
private:
   virtual CFStringRef ClassName() const;
```

```
 void FinishInit();
 PPx::SysEventTargetRef mEventTarget;
```
};

MyDrawFrameAttachment inherits from TargetAttachment and ControlDrawDoer. TargetAttachment inherits from Attachment. With TargetAttachment's members, MyDrawFrameAttachment manages an event target. With ControlDrawDoer, MyDrawFrameAttachment handles draw events from the Carbon Event manager.

Initialize() accepts the object that will receive the events that the attachment handles. FinishInit() allows the attachment object to initialize other data members ([Listing 4.9\)](#page-34-0).

#### <span id="page-34-0"></span>**Listing 4.9 Initializing an attachment**

```
void
MyDrawFrameAttachment::Initialize(
   PPx::EventTarget* inTarget)
{
   SetEventTarget(inTarget);
}
void
MyDrawFrameAttachment::FinishInit()
{
   PPx::EventTarget* target = GetEventTarget();
   if (target != nil) {
     ::EventHandlerRef eventHandler = 
       PPx::ControlDrawDoer::Install(target->GetSysEventTarget());
     mEventHandler.Adopt(eventHandler);
   }
}
```
FinishInit() installs the MyDrawFrameAttachment object as a ControlDrawDoer event handler and remembers the result in mEventHandler, a SysEventHandler object. A SysEventHandler data member ensures that the event handler will be properly uninstalled when a MyDrawFrameAttachment object is destroyed.

ClassName() and InitState() do the tasks needed for the PowerPlant X persistence mechanism ([Listing 4.10\)](#page-35-0). Because a MyDrawFrameAttachment object does not have any of its own data that needs to be saved and restored, its InitState() function only calls the InitState() function of its parent class.

#### <span id="page-35-0"></span>**Listing 4.10 Handling persistence in an attachment**

```
CFStringRef
MyDrawFrameAttachment::ClassName() const
{
   return CFSTR("MyDrawFrameAttachment");
}
void
MyDrawFrameAttachment::InitState(
   PPx::ObjectState& inState)
{
   PPx::TargetAttachment::InitState(inState);
}
```
DoControlDraw(), inherited from ControlDrawDoer, implements the behavior for reacting to a control draw event  $(Listing 4.11)$  $(Listing 4.11)$ .

### <span id="page-35-1"></span>**Listing 4.11 Handling an event in an attachment**

```
OSStatus
MyDrawFrameAttachment::DoControlDraw(
   PPx::SysCarbonEvent& /* ioEvent */,
   ControlRef inControl,
   ControlPartCode /* inPartCode */,
   RgnHandle /* inClipRgn */,
   CGContextRef inContext)
{
   HIRect frame;
   ::HIViewGetFrame(inControl, &frame);
   frame.origin.x = 0;
   frame.origin.y = 0;
   ::CGContextStrokeRect(inContext, frame);
   return eventNotHandledErr; // Propagate the event.
}
```
DoControlDraw() returns eventNotHandledErr, which indicates that the event should also be sent to the next event handler in the Carbon Event manager's event stack. By allowing this event to propagate, the MyDrawFrameAttachment object

allows other handlers the opportunity to receive this event, including other attachments and the object to which the MyDrawFrameAttachment is attached.

# <span id="page-38-0"></span>**Windows**

<span id="page-38-7"></span>In this chapter we learn how to manipulate windows using the PowerPlant X Window class. The Window class encapsulates the usual Mac OS X Window Manager features. It also adds persistence along with view and event handling capabilities. Thanks to the PowerPlant X framework, a sophisticated user interface element becomes surprisingly simple to manipulate and customize.

The sections in this chapter show you how to use the PowerPlant X features that manage Mac OS windows:

- [Window Characteristics](#page-38-1)
- [Constructing Windows](#page-39-1)
- [Closing Windows](#page-40-0)
- [Adding Subviews to Windows](#page-43-0)
- [Customizing Window Behavior](#page-44-0)

# <span id="page-38-1"></span>**Window Characteristics**

This section introduces class Window:

- [Windows and Views](#page-38-2)
- [Window Construction Requirements](#page-38-3)
- <span id="page-38-5"></span>• [Common Window Tasks](#page-39-0)

### <span id="page-38-2"></span>**Windows and Views**

In the PowerPlant X framework, the Window class is not derived from the View class. In other words, the Mac OS Window managed by a PowerPlant X Window object, by itself, is blank. To display its contents, the Window class contains a single root view that acts as a superview for everything that appears in the window's content area.

<span id="page-38-4"></span>In the PowerPlant X framework, this superview is called the *content view*. To retrieve a Window object's content view, call the object's GetContentView() member.

# <span id="page-38-3"></span>**Window Construction Requirements**

<span id="page-38-6"></span>Classes derived from Window must meet these requirements to be properly constructed:

- a default constructor
- <span id="page-39-4"></span>• override the InitState(), Initialize(), FinishInit() functions

The InitState() function initializes a newly-constructed object's data members from external data. Make sure that your InitState() function also calls the InitState() function of your Window subclass's immediate superclass.

The Initialize() function initializes a new object from its arguments. Make sure that your Initialize() function also calls the Initialize() function of your Window subclass's immediate superclass.

Override FinishInit() to do initialization tasks that are common to both the Initialize() and InitState() functions.

### <span id="page-39-0"></span>**Common Window Tasks**

The Window class has member functions that perform some commonly-used tasks for window manipulation. **[Table 5.1](#page-39-2)** lists those features.

<span id="page-39-2"></span>**Table 5.1 Commonly-used window manipulations**

<span id="page-39-8"></span><span id="page-39-7"></span>

| To do this                                                                                 | call this function in class window |
|--------------------------------------------------------------------------------------------|------------------------------------|
| make the window visible                                                                    | Show()                             |
| make the window invisible                                                                  | Hide()                             |
| check to see if the window is visible                                                      | IsVisible()                        |
| change the window's title                                                                  | SetTitle()                         |
| get the window's title                                                                     | GetTitle()                         |
| get the reference to the Mac OS window<br>being managed by a PowerPlant X<br>Window object | GetSysWindow()                     |
| get the PowerPlant X Window object that<br>manages a Mac OS window                         | GetWindowObject()                  |

# <span id="page-39-1"></span>**Constructing Windows**

<span id="page-39-6"></span><span id="page-39-5"></span><span id="page-39-3"></span>[Listing 5.1](#page-40-1) shows an example of instantiating a new window.

#### <span id="page-40-1"></span>**Listing 5.1 Creating a new window**

```
PPx::Window* MyMakeWindow()
{
   // Construct and set up the window.
  Rect myBounds = \{ 100, 50, 400, 450 \}; // top, left, bottom, right
   PPx::Window* myWindow = new PPx::Window;
   myWindow->Initialize(
     kDocumentWindowClass, // class
     Window::GetDefaultAttributes(),
     myBounds, // dimensions, in global coordinates
     CFSTR("My Window")); // title
   myWindow->FinishInit();
   // Add subviews to the window here.
   // Make the window visible.
  myWindow->Show();
}
```
<span id="page-40-2"></span>To create a new window, just construct an object of class Window using the new operator, then call the object's Initialize() and FinishInit() functions. The window is ready to accept subviews at this point. See ["Adding Subviews to Windows"](#page-43-0) for more information. After adding the subviews to the window's content area and the window is ready to be displayed, call the  $Show()$  function.

# <span id="page-40-0"></span>**Closing Windows**

<span id="page-40-3"></span>To close a window, call its Close() function. To customize how a window reacts when it is about to be closed, override the Window class's DoWindowClose() function.

Among other classes, the Window class inherits from WindowCloseDoer. WindowCloseDoer is a subclass of EventDoer that handles the Carbon Event manager's window close event (kind kEventWindowClose, class kEventClassWindow). Consequently, the member function in class Window that implements the event handler for WindowCloseDoer is DoWindowClose().

The rest of this section describes when to call the Window::Close() function and how to implement a window's behavior when it closes:

• [When to Close a Window](#page-41-0)

• [Customizing a Window's Close Behavior](#page-42-0)

### <span id="page-41-0"></span>**When to Close a Window**

The Window class's Close() function does not close a window directly. Instead, it posts a window close event, allowing the Window class's WindowCloseDoer handler to act on the event.

Typically, the user closes a window by

- <span id="page-41-5"></span><span id="page-41-3"></span><span id="page-41-2"></span>• clicking the window's close button
- choosing **Close** from the **File** menu

The PowerPlant X framework handles clicks on a window's close button for you. When the user clicks a window's close button, the Carbon Event manager issues a kEventWindowClose event. The Carbon Event manager dispatches this event to the Window::DoWindowClose() function.

<span id="page-41-4"></span>The PowerPlant X framework defers handling menu commands to your application, however, including the **File** menu's **Close** command. To handle this command, mix your application's class with the CommandHandler class to implement behavior for the kHICommandClose Carbon Event. [Listing 5.2](#page-41-1) shows the parts of a window class's declaration that handle the **Close** command.

### <span id="page-41-1"></span>**Listing 5.2 Declarations for handling the File menu's Close command.**

```
class MyApp: 
   public PPx::Application,
   public PPx::CommandHandler < kHICommandClose >
   // Other superclasses...
{
protected:
   virtual OSStatus DoSpecificCommand(
     PPx::CommandIDType < kHICommandClose >,
     PPx::SysCarbonEvent& ioEvent);
   virtual OSStatus DoSpecificCommandStatus(
     PPx::CommandIDType < kHICommandClose >,
     PPx::SysCarbonEvent& ioEvent);
   // Other member functions...
}
```
With the CommandHandler member functions, DoSpecificCommand() and DoSpecificCommandStatus(), you determine the **Close** command's status and what it does when the user chooses it. Specifically, the **Close** command should be enabled if there is a window active and it should call the front-most window's Close() member.  $5.\overline{3}$  shows the functions in the MyApp class that implement this behavior.

### <span id="page-42-1"></span>**Listing 5.3 Definitions for handling the File menu's Close command**

```
OSStatus
MyApp::DoSpecificCommand(
     PPx::CommandIDType < kHICommandClose >,
     PPx::SysCarbonEvent& /* ioEvent */)
{
   PPx::Window* wind = PPx::Window::GetWindowObject(::FrontWindow());
  if (wind != nil) {
     wind->Close();
   }
   return noErr;
}
OSStatus
MyApp::DoSpecificCommandStatus(
     PPx::CommandIDType < kHICommandClose >,
     PPx::SysCarbonEvent& /* ioEvent */)
{
   bool isPPxWind = PPx::Window::GetWindowObject(::FrontWindow());
   PPx::EventUtils::SetMenuCommandStatus(kHICommandClose, isPPxWind);
   return noErr;
}
```
### <span id="page-42-0"></span>**Customizing a Window's Close Behavior**

<span id="page-42-3"></span><span id="page-42-2"></span>The default implementation for DoWindowClose() destroys the window object by using the delete operator. The Window class's destructor ensures that the window's subviews are destroyed.

A typical reason to change a window's close behavior is to prompt the user to save changes to the window's contents. If the user's choice eventually leads to the window being closed, delete the window. To prevent the close event from propagating to previously-installed handlers in the Carbon Event stack, return noErr. [Listing 5.4](#page-43-1) shows an example.

#### <span id="page-43-1"></span>**Listing 5.4 Customizing how a window closes**

```
// In a header file...
class MyCustomWindow: public PPx::Window
{
protected:
   virtual OSStatus DoWindowClose(
     SysCarbonEvent& ioEvent,
     WindowRef inWindow);
};
// In a source code file...
OSStatus
MyCustomWindow::DoWindowClose(
   SysCarbonEvent& ioEvent,
   WindowRef inWindow)
{
  bool cancel = MyDontSaveCancelSave();
   if (cancel)
   { // User chooses to close the window.
     delete this;
   }
   return noErr;
}
```
# <span id="page-43-0"></span>**Adding Subviews to Windows**

<span id="page-43-3"></span>To add a subview to a window's content view, call the Window object's AddSubView() function.

Alternatively, PowerPlant X classes that derive from the View class have an Initialize() function that requires an argument specifying a superview. When creating a subview derived from class View, use the CreateView() function with the value returned from your window's GetContentView() function. Listing  $5.5$  shows an example.

#### <span id="page-43-2"></span>**Listing 5.5 Adding subviews to windows**

```
 PPx::Window* myWindow1 = MyMakeWindow();
 PPx::Window* myWindow2 = MyMakeWindow();
 // Create a view, in this case a class derived from View.
 HIRect myViewBounds = { 1, 1, 25, 25}; // left, top, width, height
```

```
 // Set up the new view, adding it as a subview of myWindow1's 
 // content view.
 PPx::ChasingArrows* myArrows = 
   PPx::CreateView < PPx::ChasingArrows > (
     myWindow1->GetContentView(), 
     myViewBounds, 
     PPx::visible_Yes,
     PPx::enabled_Yes);
 // Add a view to a window after the view has been created. 
 // In this case, myArrows will be removed from myWindow1 and 
 // added to myWindow2.
 myWindow2->AddSubView(myArrows);
```
# <span id="page-44-0"></span>**Customizing Window Behavior**

Thanks to the EventDoer class, changing the way a window behaves is simple: just derive a new class from Window and the appropriate subclasses of EventDoer. The PowerPlant X framework offers many subclasses of EventDoer customize practically any facet of a window's appearance and interaction with the user:

- <span id="page-44-2"></span>• the classes in PPxWindowEvents.h customize the way a window behaves
- the classes in PPxWindowDefEvents.h customize the window's definition

Like many other PowerPlant X objects, a Window object can be customized through inheritance or through attachments. [Listing 5.6](#page-44-1) and [Listing 5.7](#page-45-0) show an example of customizing a window's behavior by inheriting from a subclass of EventDoer.

#### <span id="page-44-1"></span>**Listing 5.6 Declarations for customizing a window's behavior**

```
class MyWizWindow: public PPx::Window, 
     public PPx::WindowGetIdealSizeDoer
{
protected:
   // Compute the preferred size of my wizard window.
   virtual OSStatus DoWindowGetIdealSize(
     SysCarbonEvent& ioEvent,
     WindowRef inWindow,
     Point& outIdealSize);
private:
   // Custom initialization goes here.
```
**Windows** Customizing Window Behavior

```
 virtual void FinishInit();
};
```
#### <span id="page-45-0"></span>**Listing 5.7 Definitions for customizing a window's behavior**

```
OSStatus
MyWizWindow::DoWindowGetIdealSize(
   SysCarbonEvent& /* ioEvent */,
   WindowRef /* inWindow */,
   Point& outIdealSize)
{
   outIdealSize.v = 300;
   outIdealSize.h = 500;
};
void
MyWizWindow::FinishInit()
{
   // Register our event handler.
   EventTargetRef targRef = GetSysEventTarget();
   PPx::WindowGetIdealSizeDoer::Install(targRef);
}
```
# <span id="page-46-0"></span>**Applications**

The PowerPlant X Application class handles application-level capabilities. This chapter describes this class and how to use it.

- <span id="page-46-5"></span>• **[Application Characteristics](#page-46-1)**
- [Handling Custom Commands](#page-46-2)
- [Launching](#page-48-0)
- **[Quitting](#page-50-0)**

# <span id="page-46-1"></span>**Application Characteristics**

The Application class implements the behaviors for launching, quitting, and other application-level tasks. Class Application inherits from ApplicationEventTarget and Attachable:

- ApplicationEventTarget allows applications to receive events from the Mac OS Carbon Event manager and handles persistence by eventually inheriting from class Persistent.
- Attachable allows Attachment objects to be associated with applications.

# <span id="page-46-2"></span>**Handling Custom Commands**

<span id="page-46-6"></span><span id="page-46-4"></span>By itself, class Application only defines member functions for handling persistence and for starting the Carbon Event manager's event loop. To customize your application, create a subclass of Application. [Listing 6.1](#page-46-3) shows an example of an application that handles an **Import** command.

### <span id="page-46-3"></span>**Listing 6.1 Declaring a custom application class to handle a command**

```
class MyApp: 
   public PPx::Application,
   public PPx::CommandConverter,
   public PPx::CommandHandler < cmd_Import >
   // other superclasses
{
public:
   const UInt32 cmd_Import = 'impt';
```

```
 virtual OSStatus DoSpecificCommand(
     PPx::ComandIDType < cmd_Import >,
     PPx::SysCarbonEvent& ioEvent);
   virtual OSStatus DoSpecificCommandStatus(
     PPx::ComandIDType < cmd_Import >,
     PPx::SysCarbonEvent& ioEvent);
   void DoImport();
  bool CanImport() const;
   // Other member functions...
};
```
Class MyApp inherits from CommandConverter to translate raw Carbon Events into events that contain custom commands.

MyApp also inherits from CommandHandler to implement a handler for a specific command, in this case, the **Import** command. (Instead of class inheritance, you could also create a separate attachment class that handles the **Import** command.)

The DoSpecificCommand() function, inherited from class CommandHandler, implements MyApp's **Import** command. DoSpecificCommandStatus(), also inherited from CommandHandler, computes whether or not the Import command is enabled [\(Listing 6.2](#page-47-0)).

### <span id="page-47-0"></span>**Listing 6.2 Handling a command in an application**

```
OSStatus
MyApp::DoSpecificCommand(
   PPx::CommandIDType < MyApp::cmd_Import >,
   PPx::SysCarbonEvent& /* ioEvent */)
{
   DoImport();
}
OSStatus
MyApp::DoSpecificCommandStatus(
   PPx::CommandIDType < MyApp::cmd_Import >,
   PPx::SysCarbonEvent& /* ioEvent */)
{
   PPx::EventUtils::SetMenuCommandStatus(
       cmd_Import, CanImport());
```

```
 return noErr; // Do not propagate the event.
}
```
# <span id="page-48-0"></span>**Launching**

Starting a PowerPlant X application requires a few steps:

- <span id="page-48-3"></span>• initialize Mac OS services
- set PowerPlant X debugging options
- register PowerPlant X persistence services and classes
- instantiate an Application object and call its Run() function

Listing  $6.3$  shows a simple definition for a PowerPlant X application's main() function.

### <span id="page-48-1"></span>**Listing 6.3 Starting an application**

```
const short MBAR_menuBar = 128;
void InitMacOS();
void InitDebug();
void InitPersistence();
void RunApp();
int main(void)
{
   InitMacOS();
   InitDebug();
   InitPersistence();
   RunApp();
}
```
<span id="page-48-4"></span>The InitMacOS() function initializes the Mac OS services that the application needs and installs the application's menu bar ([Listing 6.4\)](#page-48-2).

#### <span id="page-48-2"></span>**Listing 6.4 Setting up Mac OS services and loading a menu bar**

```
void InitMacOS()
{
   ::InitCursor();
```
**Applications** Launching

```
 MenuBarHandle menuBar = ::GetMenuBar(MBAR_menuBar);
 ::SetMenuBar(menuBar);
```
}

<span id="page-49-4"></span><span id="page-49-2"></span>The  $InitDebug()$  function configures the PowerPlant X signal and exception macros (Listing  $6.5$ ). A preprocessor macro, My Debuggable Build, controls the source code generated by the signal and exception macros. See "Testing and [Debugging"](#page-52-3) and ["Exception and Error Handling"](#page-54-2) for more information on these macros.

#### <span id="page-49-0"></span>**Listing 6.5 Specifying the behavior of PowerPlant X signals and exceptions**

```
void InitDebug()
{
#if My_Debuggable_Build_
  PPx SetDebugThrow Alert ();
   PPx_SetDebugSignal_Alert_();
#else
   PPx_SetDebugThrow_Nothing_();
   PPx_SetDebugSignal_Nothing_();
#endif
}
```
<span id="page-49-3"></span>The InitPersistence() function registers the PowerPlant X decoders, encoders and the persistent-capable classes that the application uses [\(Listing 6.6](#page-49-1)).

#### <span id="page-49-1"></span>**Listing 6.6 Registering decoders, encoders, and classes for persistence**

```
// Call once, at application startup.
void InitPersistence()
{
   // Register data decoders and encoders.
   PPx::RegisterCommonXMLDecoders();
  PPx::RegisterCommonXMLEncoders();
   // Register PowerPlant X classes that the application uses.
  PPx_RegisterPersistent (PPx::Window);
   PPx_RegisterPersistent_(PPx::WindowContentView);
   // Register custom classes.
   PPx_RegisterPersistent_(MyDrawFrameAttachment);
   PPx_RegisterPersistent_(MyCustomApp);
}
```
Calling InitPersistence() when initializing an application allows the application to save and restore objects. The external representation of objects will be in XML format, and will be capable of saving and restoring objects of class Window, WindowContentView, MyDrawFrameAttachment, and MyCustomApp.

The RunApp() function instantiates and runs the application object ([Listing 6.7\)](#page-50-1).

#### <span id="page-50-1"></span>**Listing 6.7 Running an Application object**

```
void RunApp()
{
   MyApp app;
   app.Run();
}
```
# <span id="page-50-0"></span>**Quitting**

There are two occasions when an application quits:

- <span id="page-50-6"></span><span id="page-50-4"></span>• the user chooses the **Quit** command from the application menu, causing the Carbon Event manager to issue a kHICommandQuit event
- <span id="page-50-3"></span>• an application or Mac OS sends an Apple Event to quit, kAEQuitApplication

Your application does not need handlers for both the kHICommandQuit and kAEQuitApplication events, however. Instead, your application can take advantage of the Mac OS default command handler for the kHICommandQuit event. This default handler for kHICommandQuit issues a kAEQuitApplication Apple Event. So, to handle both of these events, make sure your subclass of Application also inherits from AEQuitApplicationDoer.

<span id="page-50-5"></span>To always enable the **Quit** command in the application menu, your class should also inherit from SpecificCommandEnableDoer.

[Listing 6.8](#page-50-2) shows the parts of the MyApp class declaration that handle quitting.

#### <span id="page-50-2"></span>**Listing 6.8 Declaring a custom application class to handle the Quit command**

```
class MyApp: 
  public PPx::Application,
  // other superclasses
   public PPx::AEQuitApplicationDoer,
  public PPx::SpecificCommandEnableDoer < kHICommandQuit >
```
**Applications Quitting** 

```
{
public:
   // Other member functions...
   virtual OSStatus DoAEQuitApplication(
    const AutoAEDesc& inAppleEvent,
     AutoAEDesc& outAEReply);
   void Disconnect();
   void ReleaseSubsystems();
```
};

The DoAEQuitApplication() cleans up the application's state before it quits and stops the Carbon Event manager loop, which returns control to the application class's Run() function.  $(Listing 6.9)$  $(Listing 6.9)$ .

### <span id="page-51-0"></span>**Listing 6.9 Handling the command and Apple Event for quitting an application**

```
OSStatus MyApp::DoAEQuitApplication( 
  const AutoAEDesc& /* inAppleEvent */,
  AutoAEDesc& /* outAEReply */)
{
  Disconnect();
  ReleaseSubsystems();
   // Leave the Carbon Event manager's event loop.
   ::QuitApplicationEventLoop();
   return noErr;
}
```
# <span id="page-52-0"></span>**Utility and Operating System Classes**

Besides classes that implement an application's appearance and behavior, PowerPlant X offers utility classes to simplify tedious tasks and handle tasks not directly related to implementing application features:

- [Testing and Debugging](#page-52-1)
- [Exception and Error Handling](#page-54-0)
- [Character Strings](#page-57-1)
- [System Wrappers](#page-58-0)

# <span id="page-52-3"></span><span id="page-52-1"></span>**Testing and Debugging**

<span id="page-52-5"></span>Use the PPx\_Signal macros to verify the integrity of your program as it runs, like assert() in Standard C++ Library.

- <span id="page-52-6"></span><span id="page-52-4"></span>• [Verifying With Signals](#page-52-2)
- [Controlling Signals](#page-53-0)

# <span id="page-52-2"></span>**Verifying With Signals**

Use the PPx\_Signal macros to test the assumptions you rely on while developing your application. A signal does nothing if its test succeeds and reports failed tests to you, allowing you to detect bugs more easily. Some common uses for PowerPlant X signals include

- verifying the validity of arguments passed to a function
- verifying the value returned by a function
- <span id="page-52-9"></span><span id="page-52-7"></span>• verifying that the computations performed in a function are correct before the function returns

<span id="page-52-8"></span>**NOTE** Like most assertion facilities, make sure that the signal's test condition has no side effects. In other words, the evaluation of the condition that is passed to a PPx\_SignalIf\_ or PPx\_SignalIfNot\_ macro must not change the program's state. [Table 7.1](#page-53-1) lists describes these macros.

#### <span id="page-53-1"></span>**Table 7.1 PPx\_Signal macros**

<span id="page-53-9"></span><span id="page-53-8"></span>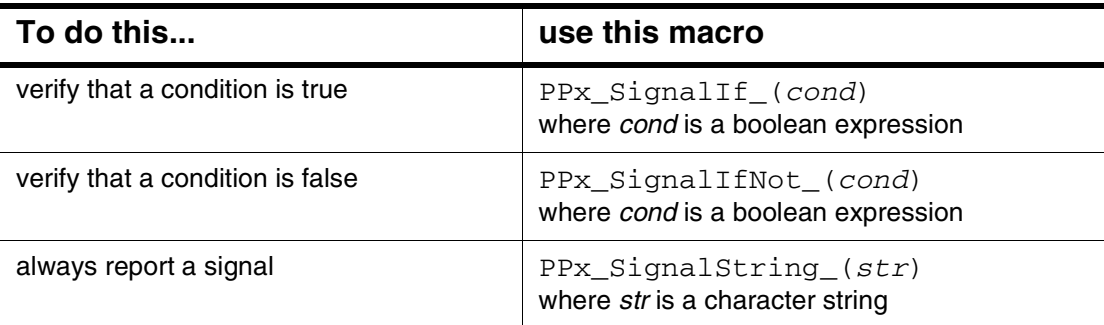

# <span id="page-53-10"></span><span id="page-53-0"></span>**Controlling Signals**

<span id="page-53-12"></span><span id="page-53-11"></span>To activate these macros, define the PPx\_Debug\_Signals preprocessor macro with a true value. To turn off these macros, define PPx\_Debug\_Signals with 0 or undefine it. Make sure the definition of this macro occurs before including the PPxDebugging.h header file.

The signal macros report the cause of their signal in an alert box, in the debugger, to the standard error stream, or not at all. By default, the PPx\_Signal macros do nothing, even if they are activated. [Table 7.2](#page-53-2) lists the macros that control the behavior of the PPx\_Signal macros.

### <span id="page-53-2"></span>**Table 7.2 Controlling PPx\_Signal behavior**

<span id="page-53-7"></span><span id="page-53-6"></span><span id="page-53-3"></span>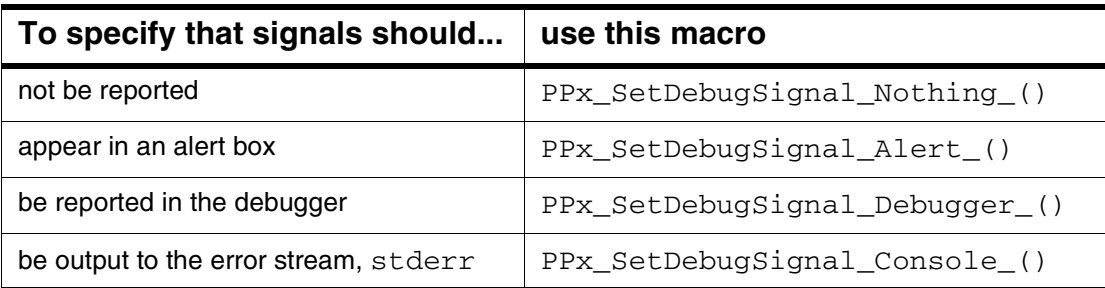

<span id="page-53-5"></span><span id="page-53-4"></span>When an alert box appears to report a signal, you are prompted to continue executing the application, stop the application, go to the debugger, or continue without reporting future signals.

When reporting signals to the standard error stream, signal output appears in one of a few ways:

<span id="page-53-13"></span>• the SIOUX window, if you are using the CodeWarrior SIOUX library in your application

- <span id="page-54-8"></span>• the CodeWarrior IDE's **Log Window**, if you are using the CodeWarrior IDE's debugger without the SIOUX library
- in a terminal window, if you have launched your PowerPlant X application from the command line
- <span id="page-54-7"></span>• redirected to a file, if you have launched your PowerPlant X application from the command line and redirected the standard error stream's output

# <span id="page-54-2"></span><span id="page-54-0"></span>**Exception and Error Handling**

PPx\_Throw macros raise a C++ exception, allowing you to add error-handling capabilities in your application.

- <span id="page-54-4"></span>• [Throwing Exceptions](#page-54-1)
- [Controlling Exception Behavior](#page-55-0)
- [Exception Classes](#page-56-0)
- [Getting Location Information](#page-57-0)

# <span id="page-54-1"></span>**Throwing Exceptions**

<span id="page-54-6"></span>Use PPx\_Throw macros to check for and respond to error conditions while your program runs. For example, if your application attempts to read a file but fails, throw an exception so that your application's error-handling features can correct the problem or report it to the user.

[Table 7.3](#page-54-3) lists describes these macros.

<span id="page-54-3"></span>**Table 7.3 PPx\_Throw macros**

<span id="page-54-9"></span><span id="page-54-5"></span>

| To do this                         | use this macro                                                                                                    |
|------------------------------------|----------------------------------------------------------------------------------------------------|
| check that a condition is<br>true  | PPx_ThrowIf_(cond, except, what, why)<br>where cond is a boolean expression, except is the type of<br>exception to throw, what is the exception ID, and why is a<br>character string describing the exception  |
| check that a pointer is not<br>nil | PPx_ThrowIfNil_(ptr, except, what, why)<br>where ptr is a pointer expression, except is the type of<br>exception to throw, what is the exception ID, and why is a<br>character string describing the exception |

**Table 7.3 PPx\_Throw macros (continued)**

<span id="page-55-8"></span><span id="page-55-6"></span>

| To do this                    | use this macro                                                                                                    |
|-------------------------------|----------------------------------------------------------------------------------------------------|
| check an Mac OS error<br>code | PPx_ThrowIfOSError_(error, why)<br>where error is a value of type OSStatus and why is a<br>character string describing the exception. This macro throws<br>an exception of type OSError. |
| always throw an exception     | $PPx_T$ hrow <sub>(except, what, why)</sub><br>where except is the type of exception to throw, what is the<br>exception ID, and why is a character string describing the<br>exception    |

### <span id="page-55-0"></span>**Controlling Exception Behavior**

Like PPx\_Signal macros, PPx\_Throw macros optionally report the cause of an exception. (Although PPx\_Signal macros can be turned off, PPx\_Throw macros always throw exceptions even when they do not report them.)

<span id="page-55-9"></span>Exception objects optionally store a description of the cause of the exception and the source code location where the exception was thrown. Define PPx\_Debug\_Exceptions macro to a true value to record this information. To declare Exception classes that do not record this information, define PPx Debug Exceptions to 0 or undefine it. Make sure the definition of this macro occurs before including the PPxDebugging.h header file.

<span id="page-55-10"></span>These macros report the cause of the signal in an alert box, in the debugger, or not at all. By default, the PPx\_Throw macros do not report exceptions. [Table 7.4](#page-55-1) lists the macros that control the behavior of the PPx\_Throw macros.

<span id="page-55-1"></span>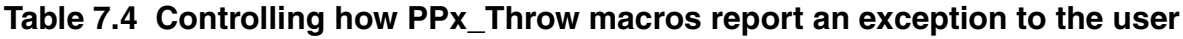

<span id="page-55-7"></span><span id="page-55-2"></span>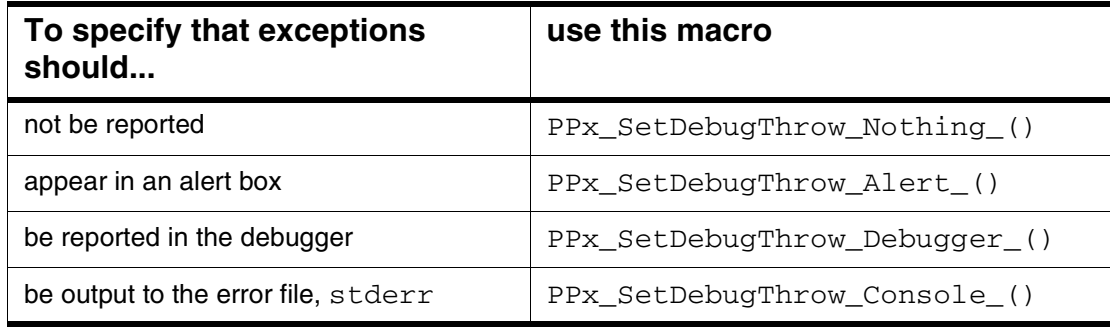

<span id="page-55-5"></span><span id="page-55-4"></span><span id="page-55-3"></span>When an alert box appears to report an exception, you are prompted to continue executing the application, stop the application, go to the debugger, or continue without reporting future exceptions (although any future exceptions will still be thrown).

When reporting exceptions to the standard error stream, exception output appears in one of a few ways:

- <span id="page-56-6"></span>• the SIOUX window, if you are using the CodeWarrior SIOUX library in your application
- <span id="page-56-4"></span>• the CodeWarrior IDE's **Log Window**, if you are using the CodeWarrior IDE's debugger without the SIOUX library
- in a terminal window, if you have launched your PowerPlant X application from the command line
- <span id="page-56-3"></span><span id="page-56-2"></span>• redirected to a file, if you have launched your PowerPlant X application from the command line and redirected the standard error stream's output

### <span id="page-56-0"></span>**Exception Classes**

The PPx\_Throw macros throw  $C++$  exceptions with objects derived from the PowerPlant X Exception class. [Listing 7.1](#page-56-1) lists the hierarchy of exception classes.

### <span id="page-56-1"></span>**Listing 7.1 PowerPlant X Exception Class Hierarchy**

```
Exception
   OSError
     OSErrorCode
   LogicError
   RuntimeError
   DataError
```
When thrown in an exception with the PowerPlant  $X$  PPX Throw macros, Exception objects, and objects of its subclasses, contain information about the exception. [Table 7.5](#page-57-2) and [Table 7.6](#page-57-3) list the member functions that retrieve this information.

<span id="page-56-8"></span><span id="page-56-7"></span><span id="page-56-5"></span>If the PPx\_Debug\_Exceptions macro is undefined or defined with a false value, the Why() function returns an empty string and the Where() function returns

<span id="page-57-16"></span>sourceLocation\_Nothing, which has nil pointers for the file and function names, and 0 for the line number.

<span id="page-57-2"></span>**Table 7.5 Getting information about an exception**

<span id="page-57-11"></span><span id="page-57-10"></span><span id="page-57-9"></span>

| To get this information                                                                               | use this member function in class<br><b>Exception</b> |
|----------------------------------------------------------------------------------------------------|-------------------------------------------------------|
| the exception ID                                                                                      | What $()$                                             |
| Mac OS error code that caused the<br>exception (available in OSError and<br>OSErrorCode classes only) | GetOSErrorCode()                                      |

### <span id="page-57-3"></span>**Table 7.6 Additional information about exceptions**

<span id="page-57-12"></span><span id="page-57-8"></span>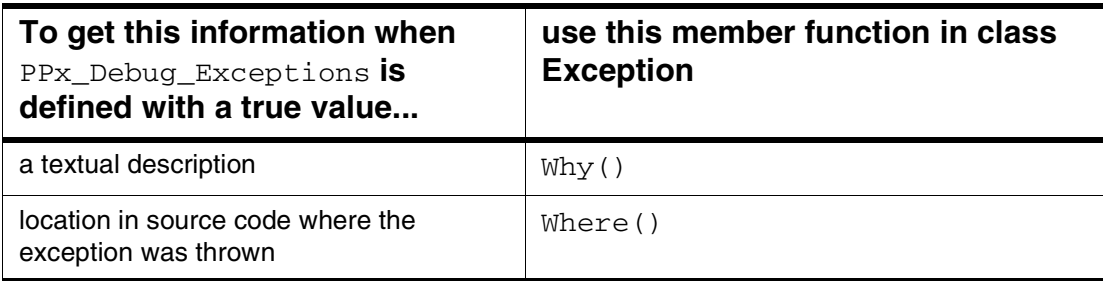

## <span id="page-57-13"></span><span id="page-57-0"></span>**Getting Location Information**

<span id="page-57-15"></span><span id="page-57-14"></span>If the PPx\_Debug\_Exceptions preprocessor symbol is defined with a true value, class Exception and its subclasses store information about an exception's source code location. The SourceLocation structure has members that specify a function name, line number, and source code file.

# <span id="page-57-1"></span>**Character Strings**

<span id="page-57-5"></span>The PowerPlant X CFString class makes the Core Foundations string type in the Mac OS Core Foundations interfaces convenient to use.

<span id="page-57-7"></span><span id="page-57-6"></span><span id="page-57-4"></span>PPX::CFString is derived from PPx::CFMutableObject, which declares a conversion operator for returning a pointer to a CFString. In other words, to the compiler, a PPx::CFString object can be converted to an object of type CFStringRef. Thanks to this conversion operator, you may pass PPx::CFString objects to Mac OS routines that require CFStringRef arguments.

<span id="page-58-3"></span>CFString declares several functions to construct, append, assign, search, compare, and perform many other manipulations on character strings. The PowerPlant X framework overloads many of these functions to allow Core Foundation strings to be used with C strings, Pascal strings, and other character string formats.

# <span id="page-58-1"></span><span id="page-58-0"></span>**System Wrappers**

In your PowerPlant X application you will often need to call Mac OS routines directly. Consequently, your application will also need to manipulate Mac OS data types and structures. To simplify the system calls and data structure manipulations, the PowerPlant X framework offers a range of wrapper classes. A wrapper class encapsulates a service or manager in Mac OS, making it simpler and more convenient to use.

The PowerPlant X wrapper classes are organized into groups.These groups are arranged in subfolders with the same name in the PowerPlant X folder on your computer[.Table 7.7](#page-58-2) describes these groups.

<span id="page-58-6"></span><span id="page-58-5"></span><span id="page-58-4"></span>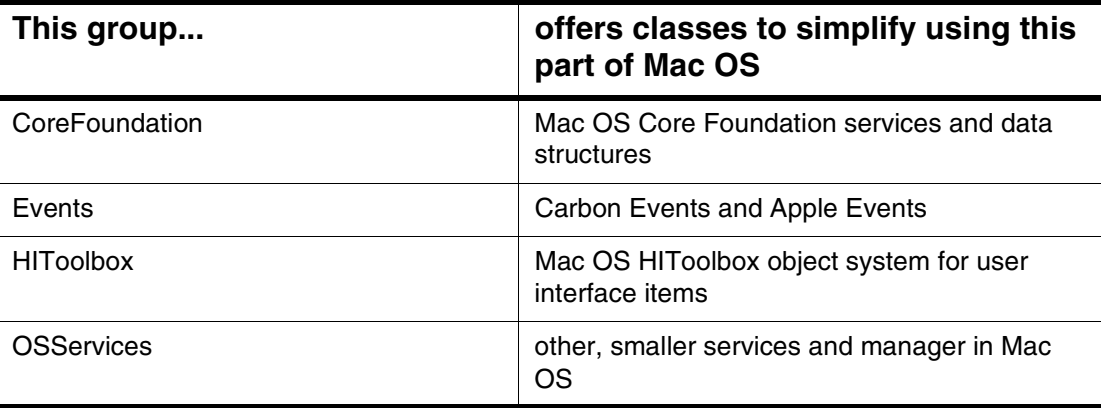

#### <span id="page-58-2"></span>**Table 7.7 Wrapper class groups**

# <span id="page-60-0"></span>**Index**

### **Symbols**

.cp [14](#page-13-2), [21](#page-20-3) .h [14](#page-13-3), [21](#page-20-4) .nib [19](#page-18-2) .pobj [20](#page-19-2) :: [16](#page-15-3)

### **A**

alert box reporting exceptions [56](#page-55-2) reporting signals [54](#page-53-3) [ANSI C++. See C++.](#page-52-4) Apple Events quitting [51](#page-50-3) Application custom [47](#page-46-4) launching [49](#page-48-3) overview [47](#page-46-5) quitting [51](#page-50-4) application menu [51](#page-50-5) applications launching [49](#page-48-3) quitting [51](#page-50-4) [See also](#page-46-4) Application . startup [49](#page-48-3) arguments naming [15](#page-14-3) assert() [53](#page-52-5) assertions [See also signals.](#page-52-6) using [53](#page-52-6) Attachable [33](#page-32-1) Attachment [33](#page-32-2) auto\_ptr [22](#page-21-1)

### **B**

bundle [20](#page-19-3)

### **C**

 $C_{++}$ exceptions [55](#page-54-4) ISO Standard Library [13,](#page-12-4) [22,](#page-21-2) [53](#page-52-4) [namespace. See namespaces.](#page-12-5)

standard error stream [56](#page-55-3) Carbon [7](#page-6-3) cerr [54](#page-53-4), [56](#page-55-3) CFMutableObject [58](#page-57-4) CFString [58](#page-57-5) CFStringRef [58](#page-57-6) character strings [58](#page-57-5) checking for nil pointers [55](#page-54-5) classes naming [14](#page-13-4) clicking [28](#page-27-4) close button [42](#page-41-2) **Close** command [42](#page-41-3) commands **Close** [42](#page-41-3) custom [47](#page-46-6) handling [42](#page-41-4), [47](#page-46-6) **Quit** [51](#page-50-3) console reporting exceptions [56](#page-55-4) reporting signals [54](#page-53-5) constants naming [15](#page-14-4) controls as View [24](#page-23-4) conversion operator [58](#page-57-7) Core Foundation strings [59](#page-58-3) wrapper classes [59](#page-58-4)

### **D**

debugger reporting exceptions [56](#page-55-5) reporting signals [54](#page-53-6) debugging [53](#page-52-6) delete operator [26](#page-25-3), [43](#page-42-2) design by contract [53](#page-52-6)

### **E**

error handling [55](#page-54-4), [56](#page-55-6) standard file [54](#page-53-4) standard stream [56](#page-55-3) events in View [24](#page-23-5) system wrappers [59](#page-58-5) exceptions configuring [50](#page-49-2) description of [58](#page-57-8) handling [55](#page-54-4) hierarchy [57](#page-56-2) ID [58](#page-57-9) kinds of [57](#page-56-2) Mac OS errors [58](#page-57-10) OSError [58](#page-57-11) OSErrorCode [58](#page-57-12) redirecting output [57](#page-56-3) reporting in alert box [56](#page-55-2) reporting in console [56](#page-55-4) reporting in debugger [56](#page-55-5) source code location [58](#page-57-13) throwing [55](#page-54-6)

### **F**

**File** menu [42](#page-41-5) files header [14](#page-13-3) Interface Builder [19](#page-18-2) naming [14](#page-13-4) redirected [55](#page-54-7), [57](#page-56-3) **Files** tab [21](#page-20-5) functions naming [14](#page-13-5)

### **G**

GetContentView() [39](#page-38-4) GetOSErrorCode() [58](#page-57-10)

### **H**

header files [14](#page-13-3) HIToolbox system wrappers [59](#page-58-6) View [24](#page-23-6) views and controls [12](#page-11-2) HIView [26](#page-25-4)

### **I**

Interface Builder [19](#page-18-2) [ISO C++. See C++.](#page-52-4)

### **L**

launching [49](#page-48-3) localization [20](#page-19-4) Log Window [55](#page-54-8), [57](#page-56-4)

### **M**

Mac OS Carbon [7](#page-6-3) interfaces [16](#page-15-4) Mach-O [12](#page-11-3) namespace [13](#page-12-5) [See also Core Foundations.](#page-6-3) [See also HIToolbox](#page-6-3) system wrappers [16](#page-15-4) windows [40](#page-39-3) Mach-O [12](#page-11-3) macros assertion [53](#page-52-6) exceptions [55](#page-54-6) naming [15](#page-14-4) PPx\_Debug\_Exceptions [57](#page-56-5) PPx\_SetDebugSignal\_Alert\_() [54](#page-53-3) PPx\_SetDebugSignal\_Console\_() [54](#page-53-5) PPx SetDebugSignal Debugger () [54](#page-53-6) PPx\_SetDebugSignal\_Nothing\_() [54](#page-53-7) PPx\_SetDebugThrow\_Alert\_() [56](#page-55-2) PPx\_SetDebugThrow\_Console\_() [56](#page-55-4) PPx\_SetDebugThrow\_Debugger\_() [56](#page-55-5) PPx\_SetDebugThrow\_Nothing\_() exceptions not reporting [56](#page-55-7) PPx SignalIf () [53](#page-52-7), [54](#page-53-8) PPx\_SignalIfNot\_() [53](#page-52-8), [54](#page-53-9) PPx\_SignalString\_() [54](#page-53-10) PPx\_Throw\_() [56](#page-55-8) PPx\_ThrowIf\_() [55](#page-54-9) PPx\_ThrowIfNil\_() [55](#page-54-5) PPx\_ThrowIfOSError\_() [56](#page-55-6) signals [53](#page-52-6) menu bar [49](#page-48-4) menus application [51](#page-50-6) **File** [42](#page-41-5) handling [42](#page-41-4) menu bar [49](#page-48-4) mouse click [28](#page-27-4)

```
namespaces
    and Mac OS 13
    naming 13
    PPx 13
    std 13
new operator 41
nil pointers, checking for 55
```
### **O**

operators conversion [58](#page-57-7) delete [26](#page-25-3), [43](#page-42-2) new [41](#page-40-2) scope resolution [16](#page-15-3) OSError [58](#page-57-11) OSErrorCode [58](#page-57-12)

### **P**

```
Namespaces<br>
Examples 18<br>
Interaction (STAR)<br>
Examples 18<br>
Interaction of the CNS 11.1<br>
Examples 18<br>
Examples 18<br>
Examples 18<br>
Examples 18<br>
Examples 18<br>
Position 18<br>
Operation 18<br>
Examples 18<br>
Co
Package tab 20
persistence
    configuring 50
    construction 25, 40
    View 24
   Window 40
pointers
    automatic 22
    nil 55
PowerPlant X
   namespace 13
PPx 13
PPx_Debug_Exceptions 56, 57, 58
PPx_Debug_Signals 54
PPx_SetDebugSignal_Alert_() 54
PPx_SetDebugSignal_Console_() 54
PPx_SetDebugSignal_Debugger_() 54
PPx_SetDebugSignal_Nothing_() 54
PPx_SetDebugThrow_Alert_() 56
PPx_SetDebugThrow_Console_() 56
PPx_SetDebugThrow_Debugger_() 56
PPx_SetDebugThrow_Nothing_() 56
PPx_SignalIf_() 53, 54
PPx_SignalIfNot_() 53, 54
54
PPx_Throw_() 56
PPx_ThrowIf_() 55
```
PPx ThrowIfNil () [55](#page-54-5) PPx ThrowIfOSError () [56](#page-55-6) PPxDebugging.h [54](#page-53-12), [56](#page-55-10) PPxViewConverter [19](#page-18-3) project window [20,](#page-19-5) [21](#page-20-5)

### **Q**

**Quit** command [51](#page-50-3) quitting [51](#page-50-5)

### **R**

redirected output [55,](#page-54-7) [57](#page-56-3) region [20](#page-19-4) resizing View [29](#page-28-2) ResourceToObjects() [22](#page-21-3)

### **S**

scope resolution operator [16](#page-15-3) side effects [53](#page-52-9) signals configuring [50](#page-49-4) not reporting [54](#page-53-7) redirecting output [55](#page-54-7) reporting in alert box [54](#page-53-3) reporting in console [54](#page-53-5) reporting in debugger [54](#page-53-6) turning off [54](#page-53-11) SIOUX [54,](#page-53-13) [57](#page-56-6) source code files [14](#page-13-2) location of exception [58](#page-57-13) SourceLocation [58](#page-57-15) sourceLocation\_Nothing [58](#page-57-16) [Standard C++ Library. See C++.](#page-52-4) std [13](#page-12-7) std::cerr [54](#page-53-4), [56](#page-55-3) stderr [54](#page-53-4), [56](#page-55-3) strings [58](#page-57-5) structures naming [14](#page-13-4) subviews [24,](#page-23-8) [28](#page-27-5), [44](#page-43-3) superviews [24](#page-23-8), [26,](#page-25-5) [28](#page-27-6)

### **T**

templates

naming [15](#page-14-5) terminating application [51](#page-50-5) testing [53](#page-52-6) types naming [15](#page-14-5)

### **V**

variables naming [15](#page-14-3) View about [23](#page-22-3) adding to superview [29](#page-28-3) and Window [39](#page-38-5) construction [25](#page-24-5) controls [24](#page-23-4) converting from Interface Builder [19](#page-18-4) custom [30](#page-29-3) destruction [26](#page-25-5) disabling [27](#page-26-3) enabling [27](#page-26-3) events [24](#page-23-5) HIToolbox [24](#page-23-6) persistence [24](#page-23-7) removing from superview [26](#page-25-5), [29](#page-28-4) resizing [29](#page-28-2) subviews [24](#page-23-8) superview [24](#page-23-8) user interaction [28](#page-27-4) visibility [26](#page-25-6)

### **W**

What() [58](#page-57-9) Where [58](#page-57-13) Where() [57](#page-56-7) Why() [57](#page-56-8), [58](#page-57-8) Window adding subviews [44](#page-43-3) and View [39](#page-38-5) closing [41](#page-40-3) constructing [39,](#page-38-6) [40](#page-39-5) content area [39](#page-38-4) custom [45](#page-44-2) destroying [43](#page-42-3) from Mac OS window [40](#page-39-6) Mac OS window [40](#page-39-3) overview [39](#page-38-7) persistence [40](#page-39-4) title [40](#page-39-7)

visibility [40](#page-39-8) windows close button [42](#page-41-2) [See also](#page-41-2) Window.

### **X**

XMLSerializer [22](#page-21-4)